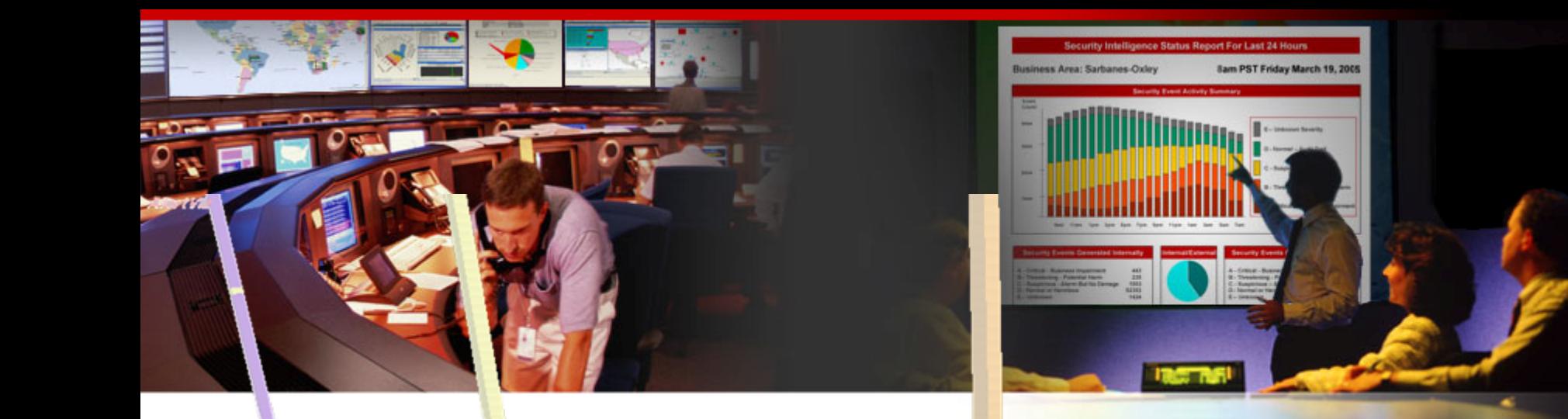

### **Insider Threat –The Visual Conviction**

Raffael Marty, GCIA, CISSP Manager Solutions @ ArcSight, Inc.

FIRST – June 2007 – Seville

Copyright (c) 2007 by Raffael Marty Copyright (c) 2007 by Raffael Marty

## **Who Am I?**

### **http://raffy.ch/blog**

- ●Raffael Marty, GCIA, CISSP
- ●Manager Solutions @ ArcSight, Inc.
	- Log management, correlation
	- Regulatory compliance
- Intrusion Detection Research @ IBM Research
	- http://thor.cryptojail.net
- ●IT Security Consultant @ PriceWaterhouse Coopers
- ● Open Vulnerability and Assessment Language (OVAL) board member
- ●Common Event Enumeration (CEE) founding member ArcSight

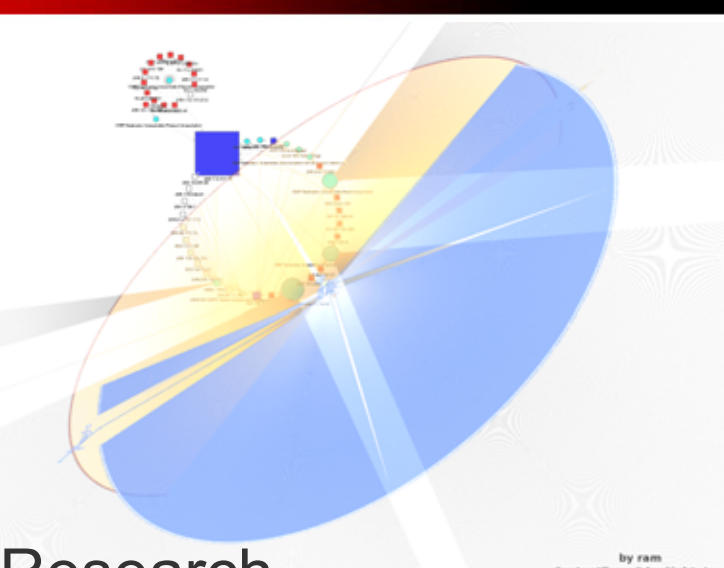

## **Who Am I?**

### **http://raffy.ch/blog**

- ● Passion for Visual Security Event Analysis
	- http://secviz.org
	- http://afterglow.sourceforge.net
	- http://raffy.ch/blog

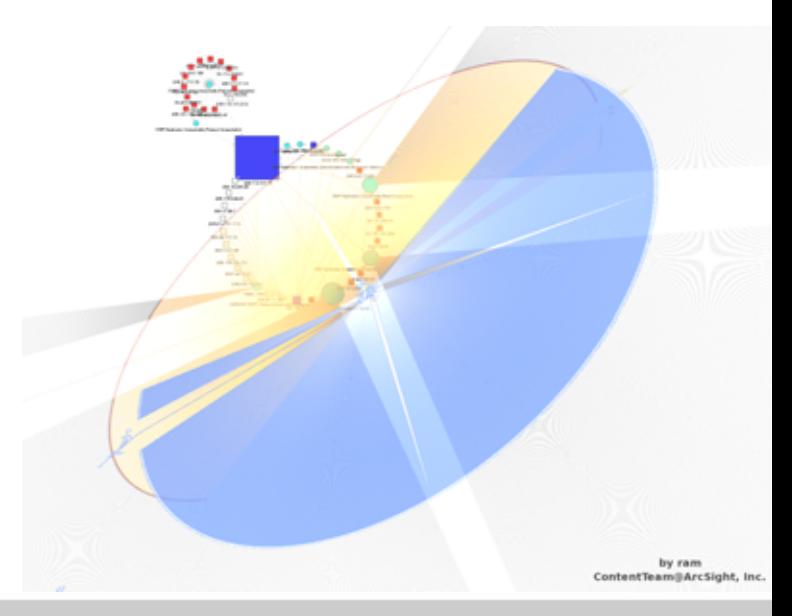

### **Applied Security Visualization**

Paperback: 350 pages Publisher: Addison Wesley (February, 2008) ISBN: 0321510100

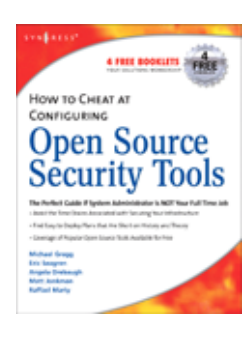

#### **How to Cheat at Configuring Open Source Security Tools**

Paperback: 504 pages Publisher: Syngress Publishing (May 1, 2007) ISBN: 1597491705

#### **Security Data Visualization**

Paperback: 256 pages Publisher: No Starch Press (August 25, 2007) ISBN: 1593271433

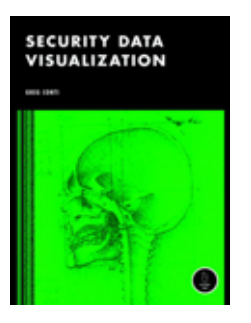

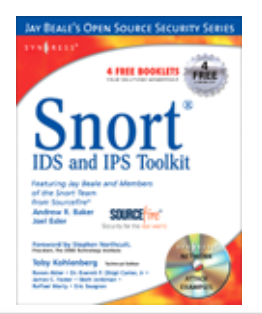

#### **Snort IDS and IPS Toolkit**

Paperback: Publisher: Syngress Publishing (April 20, 2007) ISBN: 1-59749-099-7

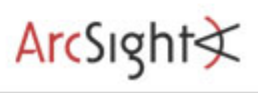

### **Agenda**

- Visualization
- Insider Threat Theory
- Log Data Processing
- Open Source Visualization Tools
- *Visualization Exercise with AfterGlow*
- ● Simple I-Threat Visualizations
	- . DuPont Information Leak
	- . SAP Fraud Detection

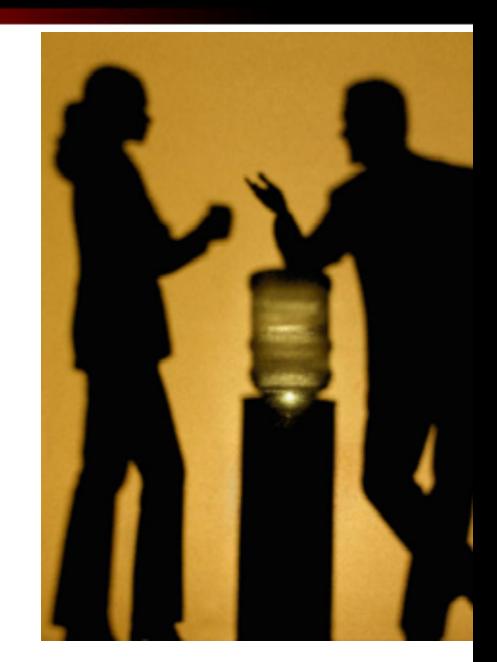

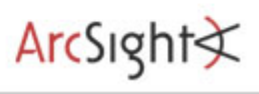

### **Agenda**

- **Insider Detection Process (IDP)**
- *Applying IDP (Exercise)*
- **.** Insider Threat Solution
- ●Round Up

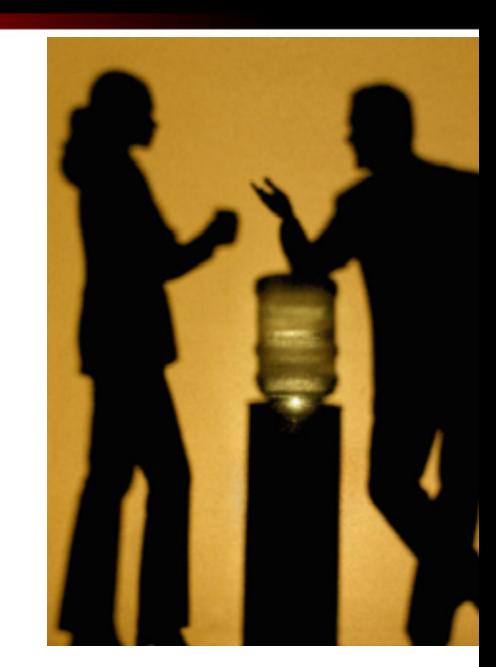

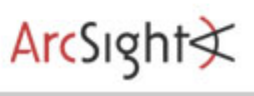

#### **Disclaimer**

**IP addresses and host names showing up in event graphs and descriptions were obfuscated/changed. The addresses are completely random and any resemblance with well-known addresses or host names are purely coincidental.**

Copyright (c) 2007 by Raffael Marty

# **Visualization**

### **A Picture is Worth a Thousand Log Entries**

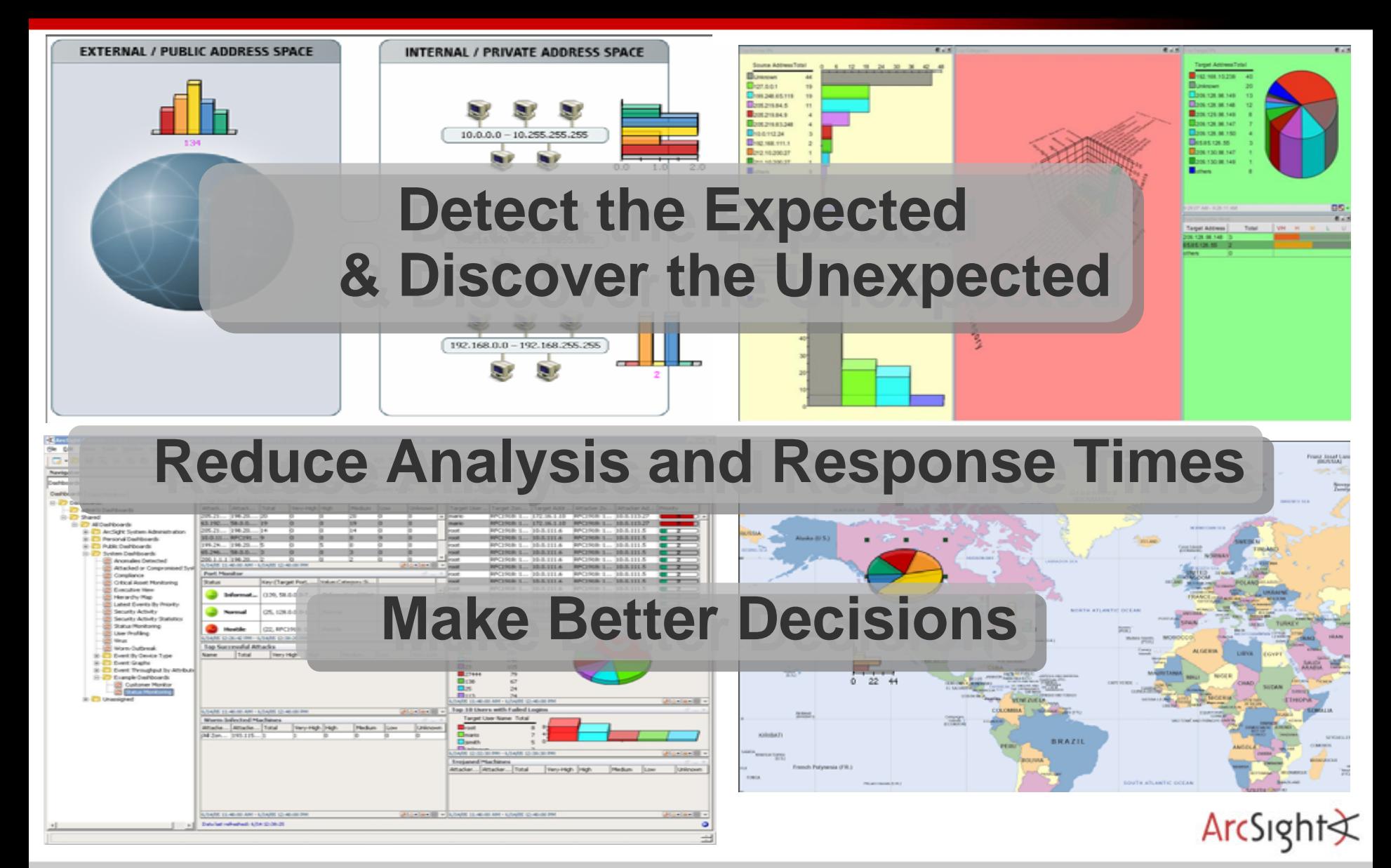

Copyright (c) 2007 by Raffael Marty

### **Text or Visuals?**

#### ► What would you rather look at?

Jun 17 09:42:30 rmarty ifup: Determining IP information for eth0... Jun 17 09:42:35 rmarty ifup: failed; no link present. Check cable? Jun 17 09:42:35 rmarty network: Bringing up interface eth0: failed Jun 17 09:42:38 rmarty sendmail: sendmail shutdown succeeded Jun 17 09:42:38 rmarty sendmail: sm-client shutdown succeeded Jun 17 09:42:39 rmarty sendmail: sendmail startup succeeded Jun 17 09:42:39 rmarty sendmail: sm-client startup succeeded Jun 17 09:43:39 rmarty vmnet-dhcpd: DHCPINFORM from 172.16.48.128 Jun 17 09:45:42 rmarty last message repeated 2 times Jun 17 09:45:47 rmarty vmnet-dhcpd: DHCPINFORM from 172.16.48.128 Jun 17 09:56:02 rmarty vmnet-dhcpd: DHCPDISCOVER from 00:0c:29:b7:b2:47 via vmnet8 Jun 17 09:56:03 rmarty vmnet-dhcpd: DHCPOFFER on 172.16.48.128 to 00:0c:29:b7:b2:47 via vmnet8 Jun 17 09:56:03 rmarty vmnet-dhcpd: DHCPREQUEST for 172.16.48.128 from 00:0c:29:b7:b2:47 via vmnet8 Jun 17 09:56:03 rmarty vmnet-dhcpd: DHCPACK on 172.16.48.128 to 00:0c:29:b7:b2:47 via vmnet8 Jun 17 10:00:03 rmarty crond(pam\_unix)[30534]: session opened for user root by (uid=0) Jun 17 10:00:10 rmarty crond(pam\_unix)[30534]: session closed for user root Jun 17 10:01:02 rmarty crond(pam\_unix)[30551]: session opened for user root by (uid=0) Jun 17 10:01:07 rmarty crond(pam\_unix)[30551]: session closed for user root Jun 17 10:05:02 rmarty crond(pam\_unix)[30567]: session opened for user idabench by (uid=0) Jun 17 10:05:05 rmarty crond(pam\_unix)[30567]: session closed for user idabench Jun 17 10:13:05 rmarty portsentry[4797]: attackalert: UDP scan from host: 192.168.80.19/192.168.80.19 to UDP port: 192 Jun 17 10:13:05 rmarty portsentry[4797]: attackalert: Host: 192.168.80.19/192.168.80.19 is already blocked Ignoring Jun 17 10:14:09 rmarty portsentry[4797]: attackalert: UDP scan from host: 192.168.80.8/192.168.80.8 to UDP port: 68 Jun 17 10:14:09 rmarty portsentry[4797]: attackalert: Host: 192.168.80.8/192.168.80.8 is already blocked Ignoring Jun 17 10:14:09 rmarty portsentry[4797]: attackalert: UDP scan from host: 192.168.80.8/192.168.80.8 to UDP port: 68 Jun 17 10:14:09 rmarty portsentry[4797]: attackalert: Host: 192.168.80.8/192.168.80.8 is already blocked Ignoring Jun 17 10:21:30 rmarty portsentry[4797]: attackalert: UDP scan from host: 192.168.80.8/192.168.80.8 to UDP port: 68 Jun 17 10:21:30 rmarty portsentry[4797]: attackalert: Host: 192.168.80.8/192.168.80.8 is already blocked Ignoring Jun 17 10:28:40 rmarty vmnet-dhcpd: DHCPDISCOVER from 00:0c:29:b7:b2:47 via vmnet8 Jun 17 10:28:41 rmarty vmnet-dhcpd: DHCPOFFER on 172.16.48.128 to 00:0c:29:b7:b2:47 via vmnet8 Jun 17 10:28:41 rmarty vmnet-dhcpd: DHCPREQUEST for 172.16.48.128 from 00:0c:29:b7:b2:47 via vmnet8 Jun 17 10:28:45 rmarty vmnet-dhcpd: DHCPACK on 172.16.48.128 to 00:0c:29:b7:b2:47 via vmnet8 Jun 17 10:30:47 rmarty portsentry[4797]: attackalert: UDP scan from host: 192.168.80.8/192.168.80.8 to UDP port: 68 Jun 17 10:30:47 rmarty portsentry[4797]: attackalert: Host: 192.168.80.8/192.168.80.8 is already blocked Ignoring Jun 17 10:30:47 rmarty portsentry[4797]: attackalert: UDP scan from host: 192.168.80.8/192.168.80.8 to UDP port: 68 Jun 17 10:30:47 rmarty portsentry[4797]: attackalert: Host: 192.168.80.8/192.168.80.8 is already blocked Ignoring Jun 17 10:35:28 rmarty vmnet-dhcpd: DHCPINFORM from 172.16.48.128 Jun 17 10:35:31 rmarty vmnet-dhcpd: DHCPINFORM from 172.16.48.128 Jun 17 10:38:51 rmarty vmnet-dhcpd: DHCPREQUEST for 172.16.48.128 from 00:0c:29:b7:b2:47 via vmnet8 Jun 17 10:38:52 rmarty vmnet-dhcpd: DHCPACK on 172.16.48.128 to 00:0c:29:b7:b2:47 via vmnet8 Jun 17 10:42:35 rmarty vmnet-dhcpd: DHCPINFORM from 172.16.48.128 Jun 17 10:42:38 rmarty vmnet-dhcpd: DHCPINFORM from 172.16.48.128

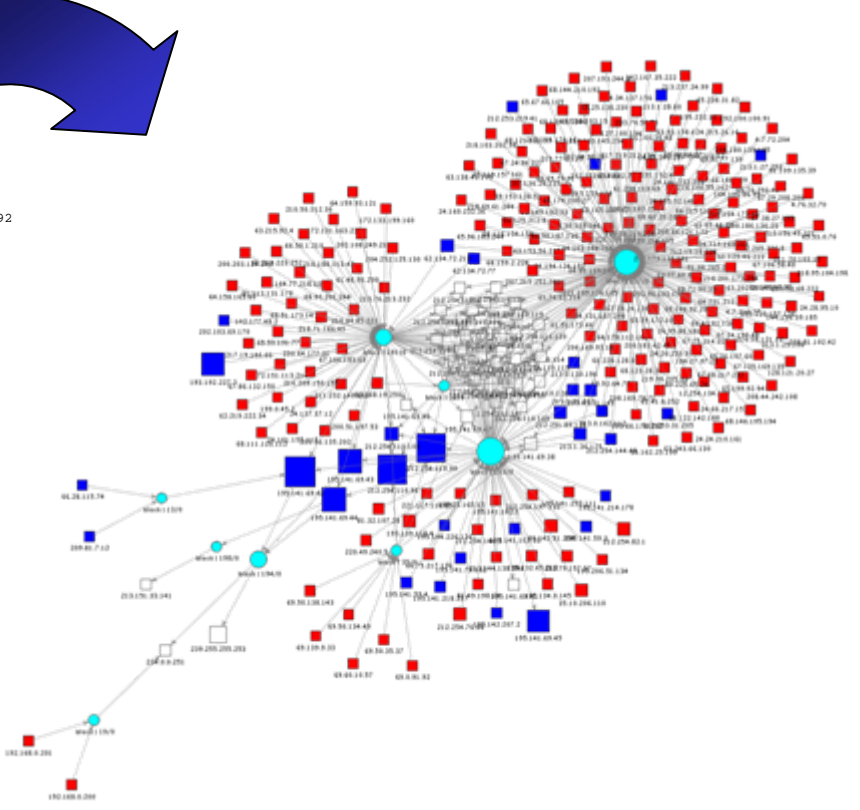

ArcSight

Copyright (c) 2007 by Raffael Marty

### **Why a Visual Approach Helps**

## **A picture tells more than a thousand log lines**

### ►**Reduce analysis and response times**

• Quickly visualize thousands of events

### ►**Make better decisions**

- Situational awareness
- Visualize status of business posture
- Visual display of most important properties

### ►**Be more efficient**

- Facilitate communication
- Use graphs to communicate with other teams
- ArcSight • Graphs are easier to understand than textual events

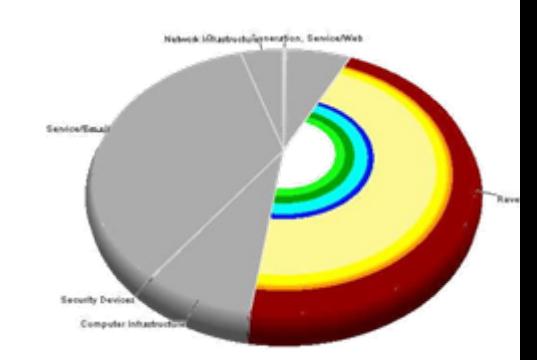

### **Insider Threat Visualization**

- ► Huge amounts of data
	- More and other data sources than for the traditional security use-cases
	- Insiders often have legitimate access to machines and data. You need to log more than the exceptions.
	- Insider crimes are often executed on the application layer. You need transaction data and chatty application logs.
- ► The questions are not known in advance!
	- Visualization provokes questions and helps find answers.
- ► Dynamic nature of fraud
	- Problem for static algorithms.
	- Bandits quickly adapt to fixed threshold-based detection systems.
	- Looking for any unusual patterns

ArcSigh

### **Graph Types Simple Charts**

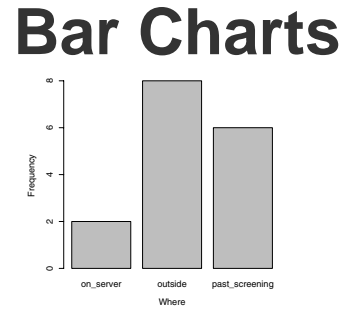

**Where**

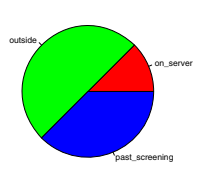

**Pie Charts Line Charts**

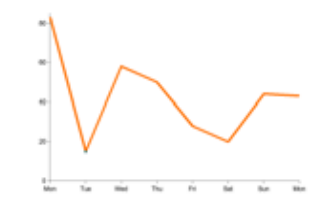

**Scatter Plots**

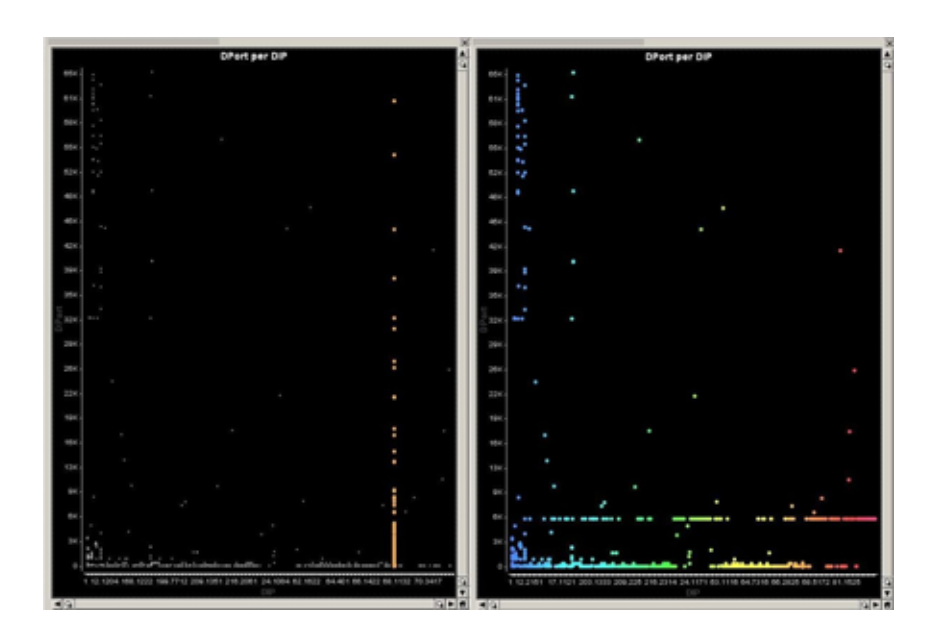

#### **3D Scatter Plots**

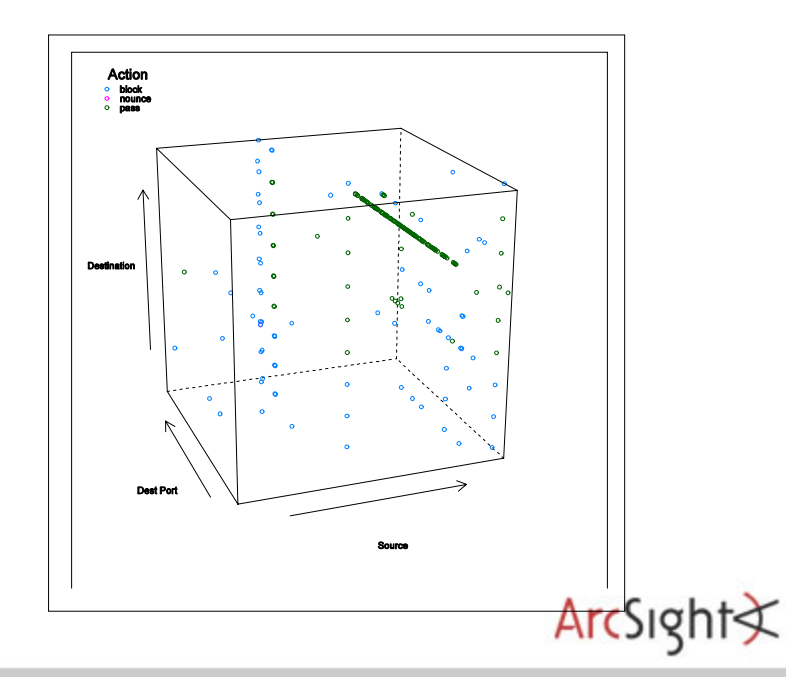

### **Graph Types Multivariate Graphs**

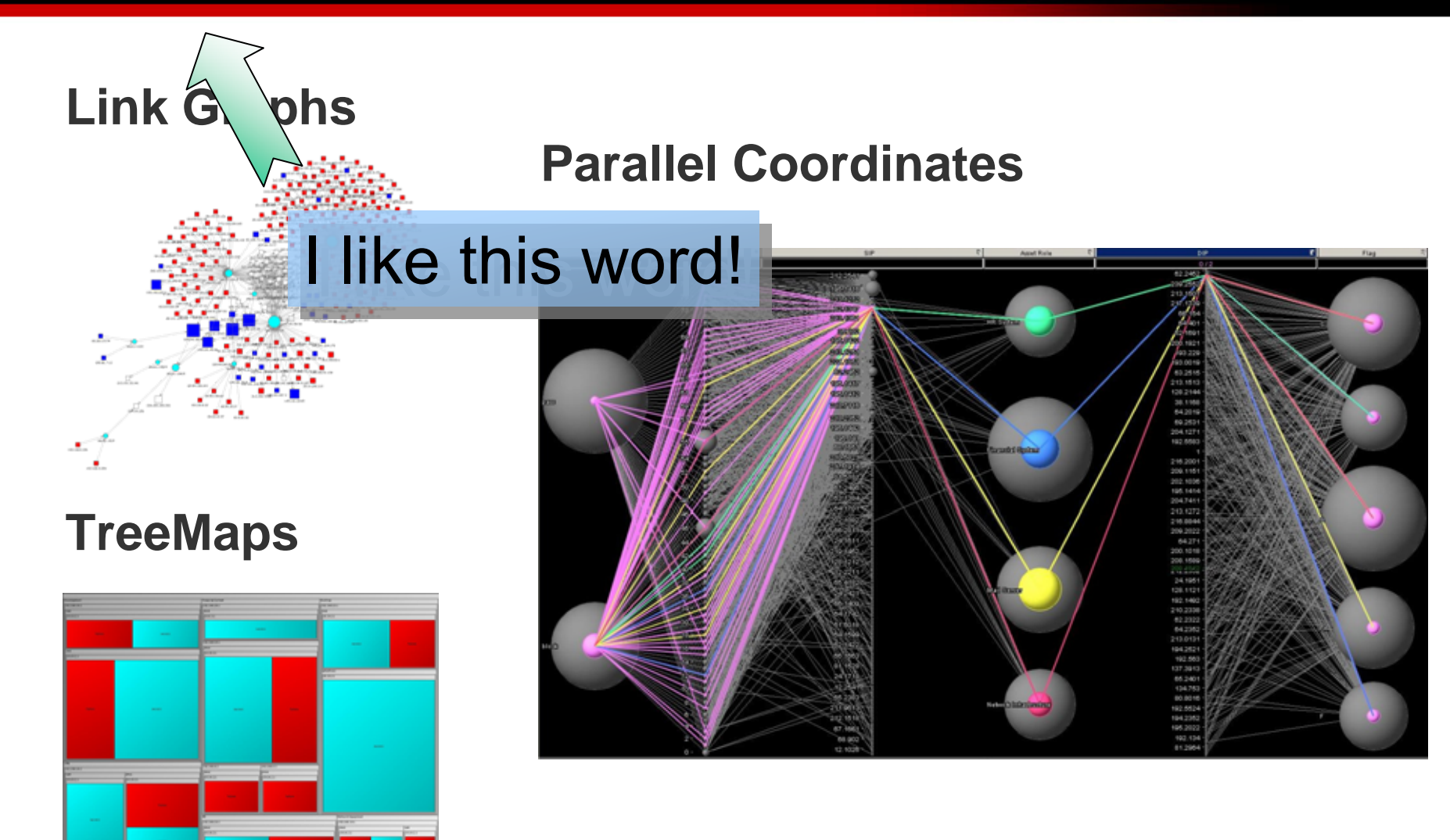

ArcSight

### **Multivariate Graphs Link Graphs**

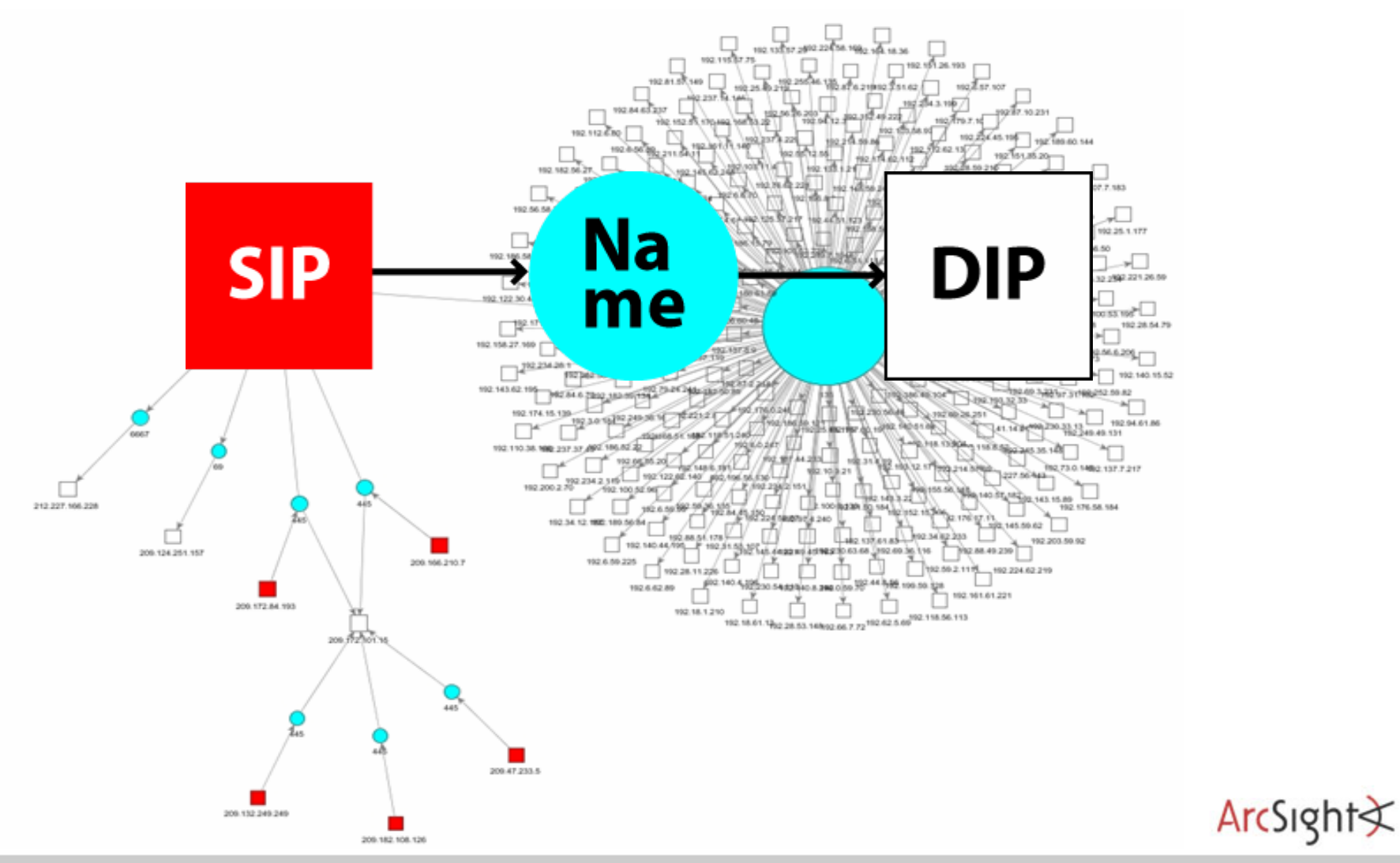

Copyright (c) 2007 by Raffael Marty

### **Link Graphs Data Mapping**

Raw Event:[\*\*] [1:1923:2] **RPC portmap UDP proxy attempt** [\*\*] [Classification: Decode of an RPC Query] [Priority: 2] 06/04-15:56:28.219753 **192.168.10.90**:**32859** -> **192.168.10.255**:**111**UDP TTL:64 TOS:0x0 ID:0 IpLen:20 DgmLen:148 DF Len: 120

#### Different node configurations:

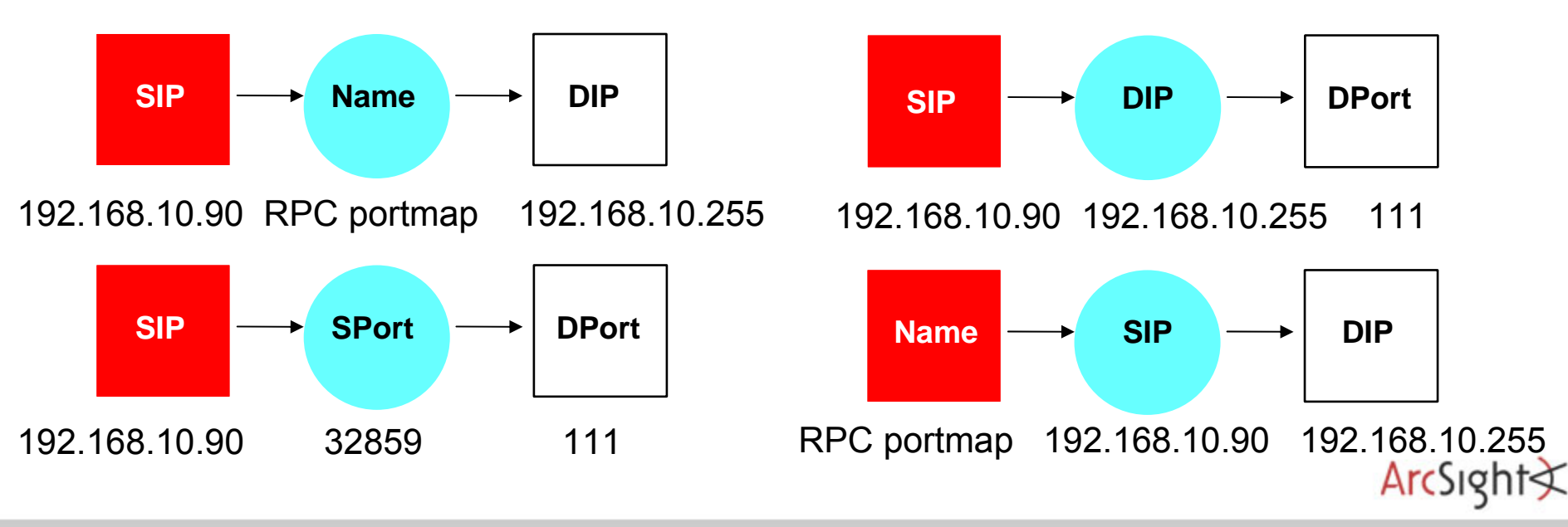

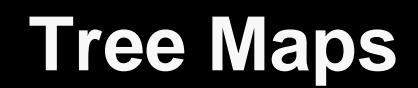

# What is this?

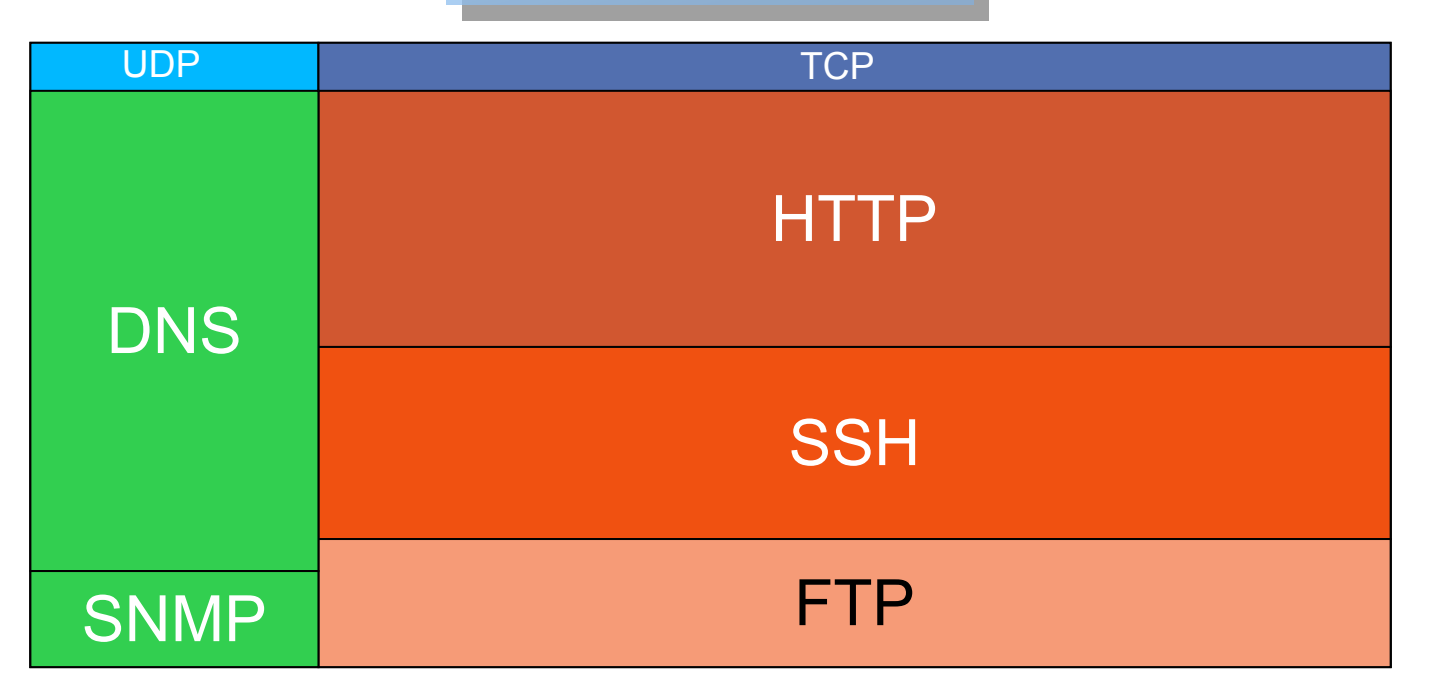

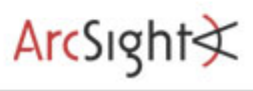

#### **Tree Maps**

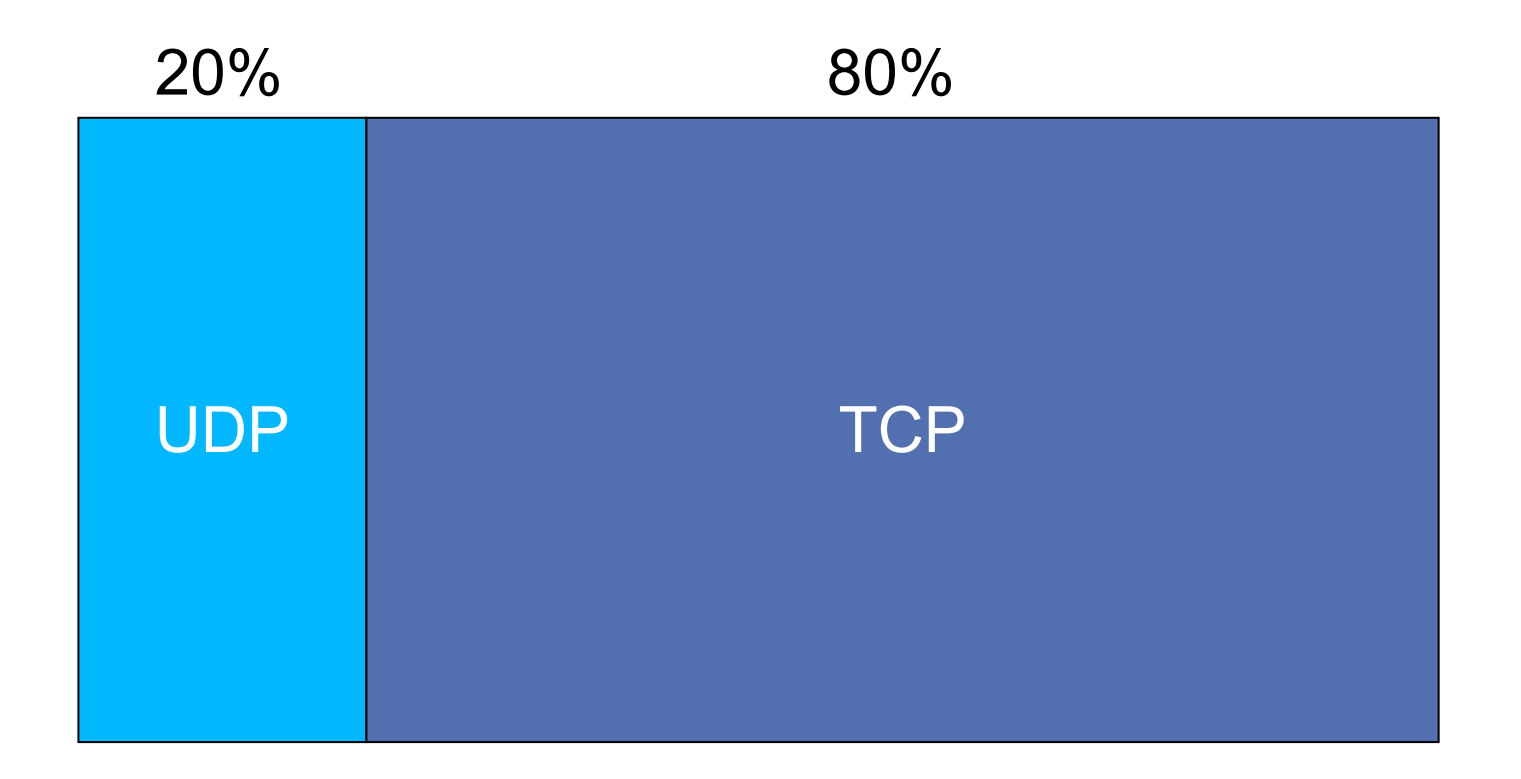

#### Configuration (Hierarchy): Protocol

#### **Tree Maps**

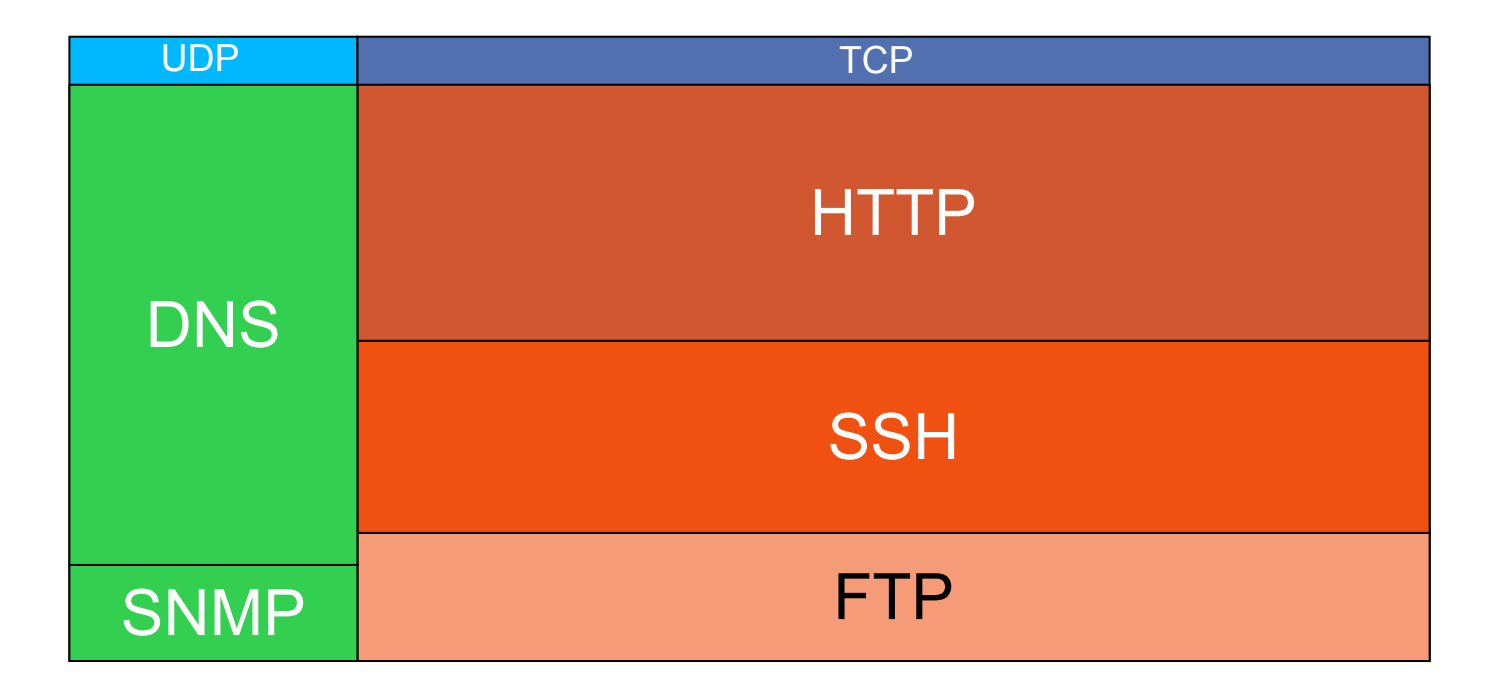

Configuration (Hierarchy): **Protocol -> Service** Size:Color: **Count Protocol**

ArcSight

### **Tree Maps Advanced Usage**

- ► More than three dimensions
- ▶ Probably less than 5 dimensions
- ► Color and Size
	- Additional dimensions
	- Not shown in the "main" hierarchy

### **Parallel Coordinates**

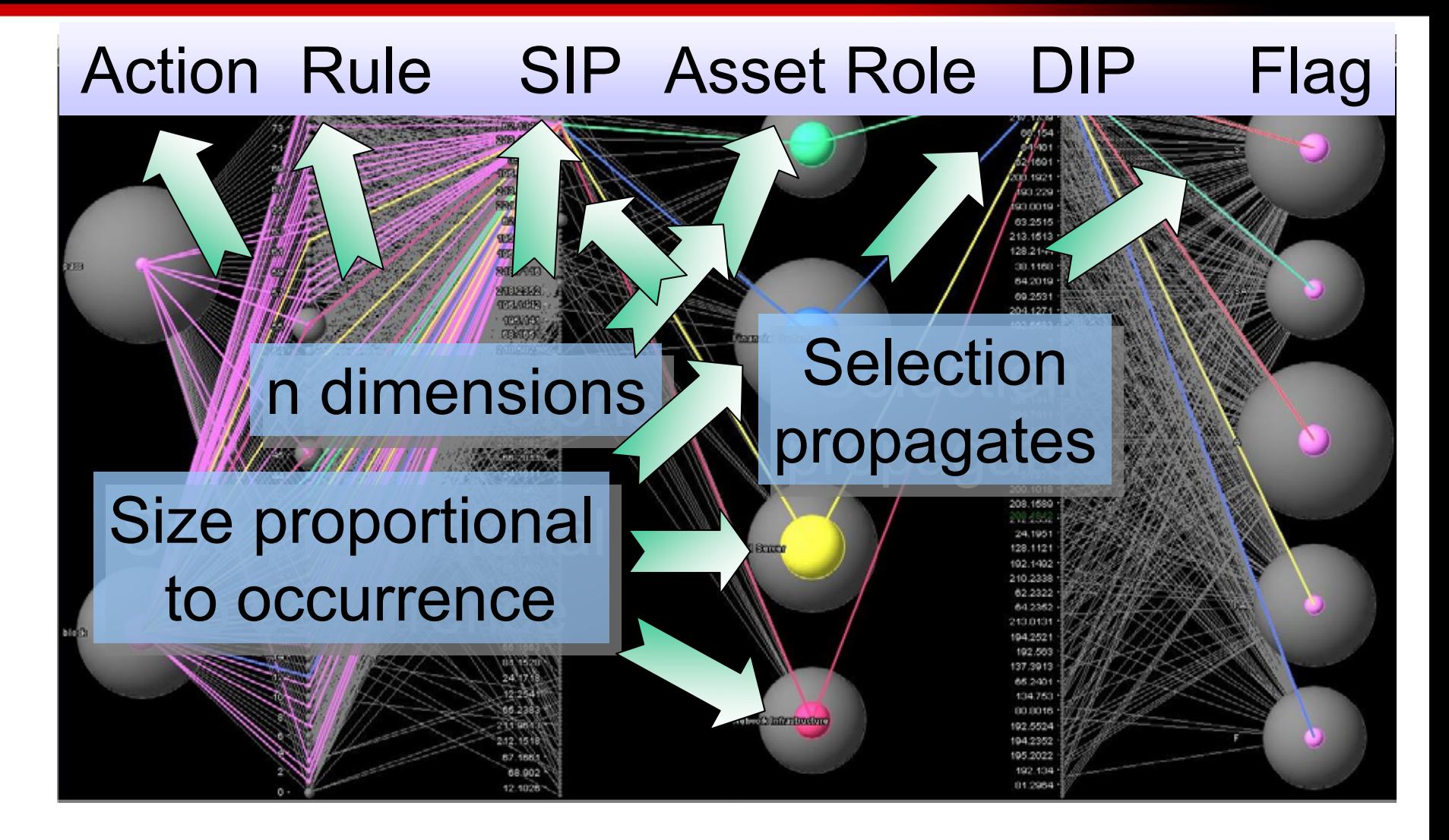

ArcSight

# **Questions and Answers**

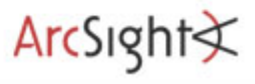

Copyright (c) 2007 by Raffael Marty

#### **Thank You**

## **Raffael Marty**

Manager Solutions ArcSight, Inc.

#### **raffy@secviz.org**

. . . . . . . . . . . . . . . . . .

### **Security Data Visualization**

. . . . . . . . . . . . . . . . .

www.secviz.org

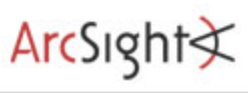

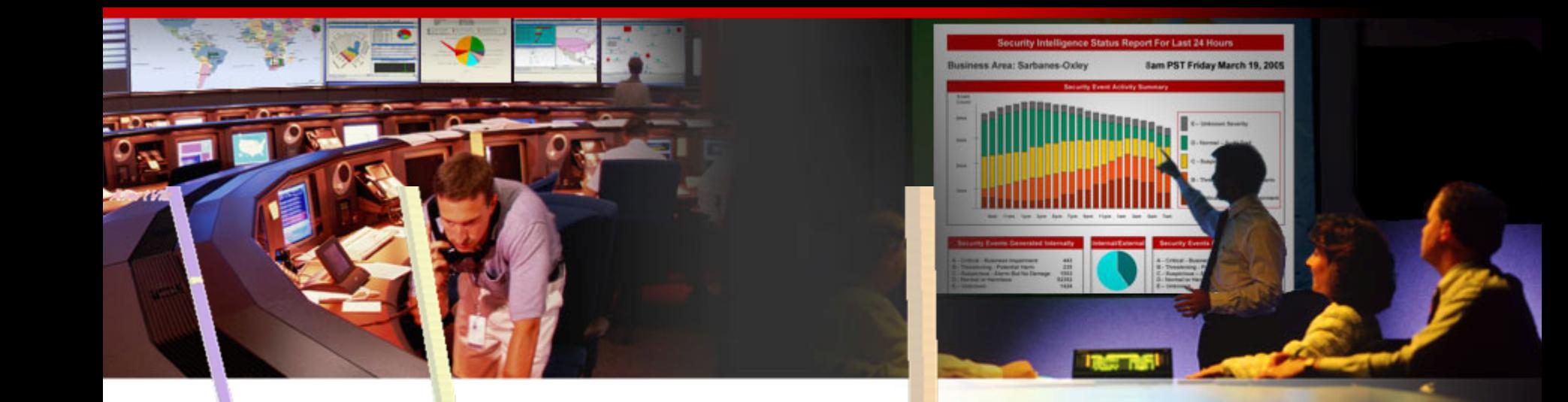

## **Insider Threat Theory**

Raffael Marty, GCIA, CISSP Manager Solutions @ ArcSight, Inc.

FIRST – June 2007 – Seville

### **Agenda**

- Visualization
- **Insider Threat Theory**
	- Log Data Processing
	- Open Source Visualization Tools
	- *Visualization Exercise with AfterGlow*
	- Simple I-Threat Visualizations
		- . DuPont Information Leak
		- . SAP Fraud Detection

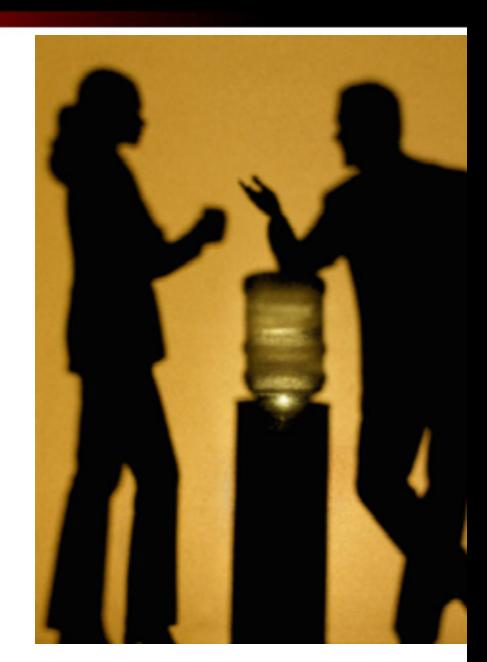

 $Arcsight \times$ 

### **Insider Threat Definition**

"Current or former employee or contractors who

- •intentionally exceeded or misused an authorized level of access to networks, systems or data in a manner that
- •targeted a specific individual or affected the security of the organization's data, systems and/or daily business operations"

[CERT: http://www.cert.org/insider\_threat Definition of an Insider]

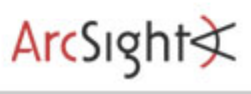

### **Insider Threat Three Types of Insider Threat**

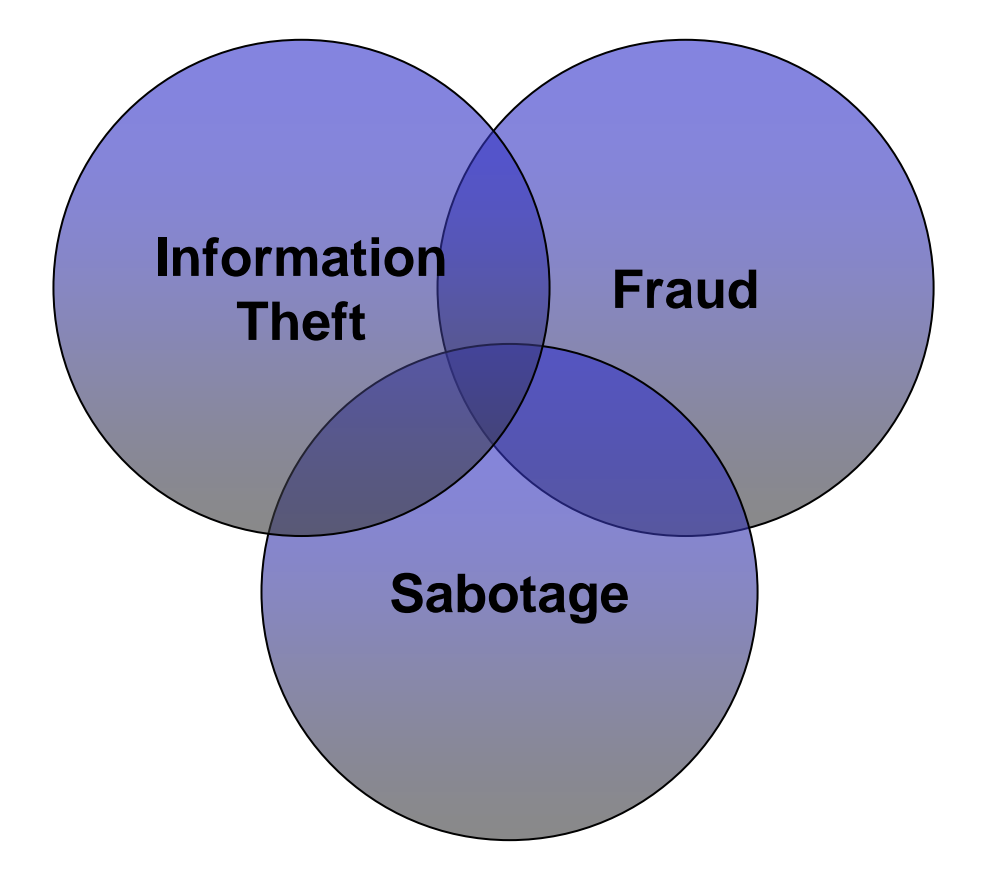

ArcSight

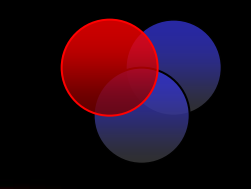

*Information Theft* is concerned with stealing of confidential or proprietary information. This includes things like financial statements, intellectual property, design plans, source code, trade secrets, etc.

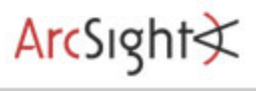

### **Insider Threat Information Theft**

- ► Hard to stop:
	- •Cell Phones / iPods / USB sticks
	- •Email
	- •Hard copies (printer)
- ► Information is intangible. How do you protect that?

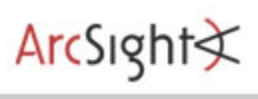

### **Insider Threat Information Protection**

 $\blacktriangleright$  Extenumention Detection  $\blacktriangleright$ 

- ►Document Management
- ►Policies and Procedures
- ►Awareness
- ► Document Classification

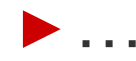

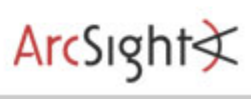

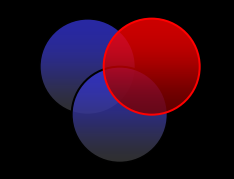

*Fraud* deals with the misuse of access privileges or the intentional excess of access levels to obtain property or services unjustly through deception or trickery.

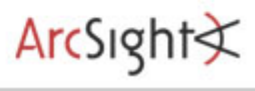

### **Insider Threat Type of Fraud**

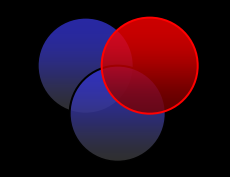

►Real estate

#### ► Insurance

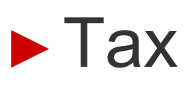

► Bank

### ►Occupational

►Financial Statement

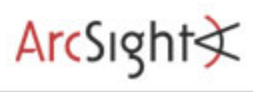

### **Insider Threat Fraud Detection**

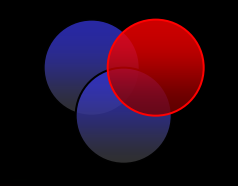

- ►Various different approaches
	- •User Identification
	- •Transaction verification / checks and balances
	- •Separation of Duties

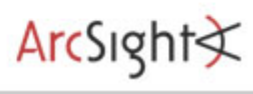

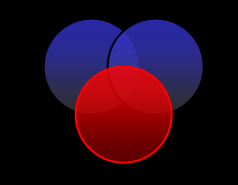

# *Sabotage* has to do with any kind of action to harm individuals, organizations, organizational data, systems, or business operations.

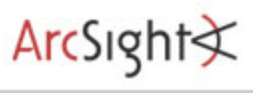

### **Insider Threat Sabotage**

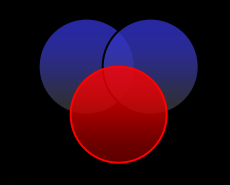

- ▶ Information Destruction
- ►Denial of Service

### ►Theft

#### ► Harm to organization of individuals

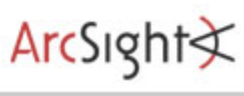

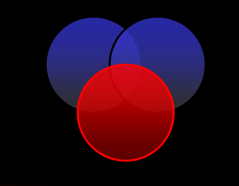

► How can you detect this?

► Wouldn't it be too late if you detected sabotage?

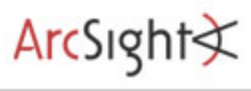
### **Insider Threat PersonaeWhy are They Important?**

►Understand who is behind the crime.

► Know what to look for

►Stop insiders **before** they become a problem

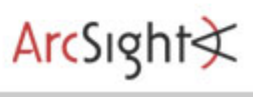

### **Insider PersonaInformation Thieves**

- ► Former employees or employees on their way out
- ►Three types
	- •Financially motivated
	- •Employees taking information to new job (starting new company)
	- •Embarrass former employee (organization or individual)

 $ArcSight \leq$ 

- ► Using their access privileges and in some cases compromised accounts
- ►Mostly committed crime from within workspace
- ►Current employees
- ► Using their own account and access privileges
- ► Generally have system administration or privileged access
- ►While financially motivated, fraudsters are in general not in financial need

ArcSight≮

- ►Generally no sophisticated attack methods (such as exploits)
- ► Mostly committed crime from within workspace

### **Insider PersonaSaboteur**

- ►Former employees
- ► Revenge for negative event (fired, no bonus, new boss, etc.)
- ►Generally (used to) have system administration or privileged access
- ►No authorized access when committing crime
- ► Mostly using compromised accounts, some using backdoor accounts
- ►Some using technically sophisticated means (scripts as logic bombs, etc.)

ArcSight

► Some took preparatory action

# **Questions and Answers**

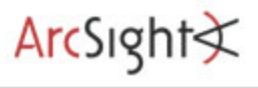

### **Thank You**

## **Raffael Marty**

Manager Solutions ArcSight, Inc.

**raffy@secviz.org**

. . . . . . . . . . . . . . . . . . .

**Security Data Visualization**

. . . . . . . . . . . . . . . .

www.secviz.org

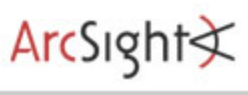

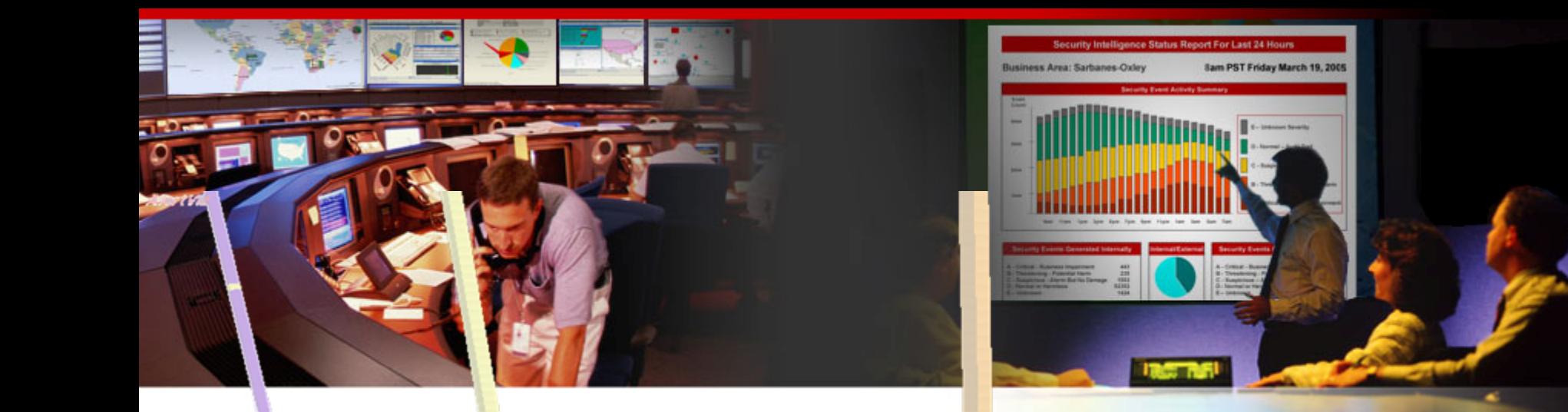

## **Insider Threat –Log Data Processing**

Raffael Marty, GCIA, CISSP Manager Solutions @ ArcSight, Inc.

FIRST – June 2007 – Seville

## **Agenda**

- Visualization
- Insider Threat Theory

● **Log Data Processing**

- Open Source Visualization Tools
- ●*Visualization Exercise with AfterGlow*
- Simple I-Threat Visualizations
	- . DuPont Information Leak
	- . SAP Fraud Detection

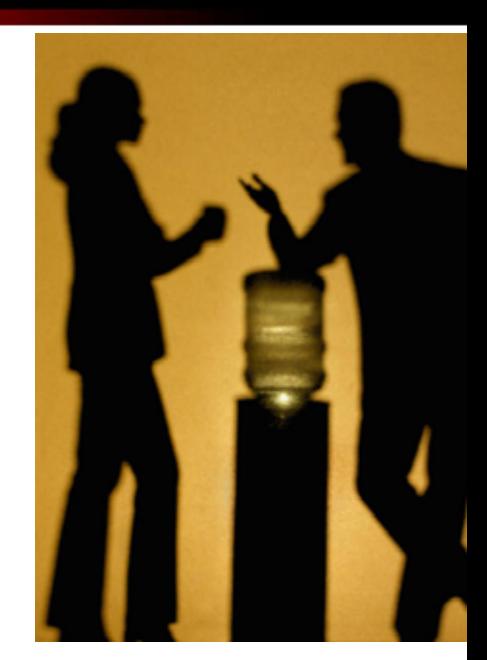

 $Arcsight \times$ 

### **What Tools Are You Using For Log Processing?**

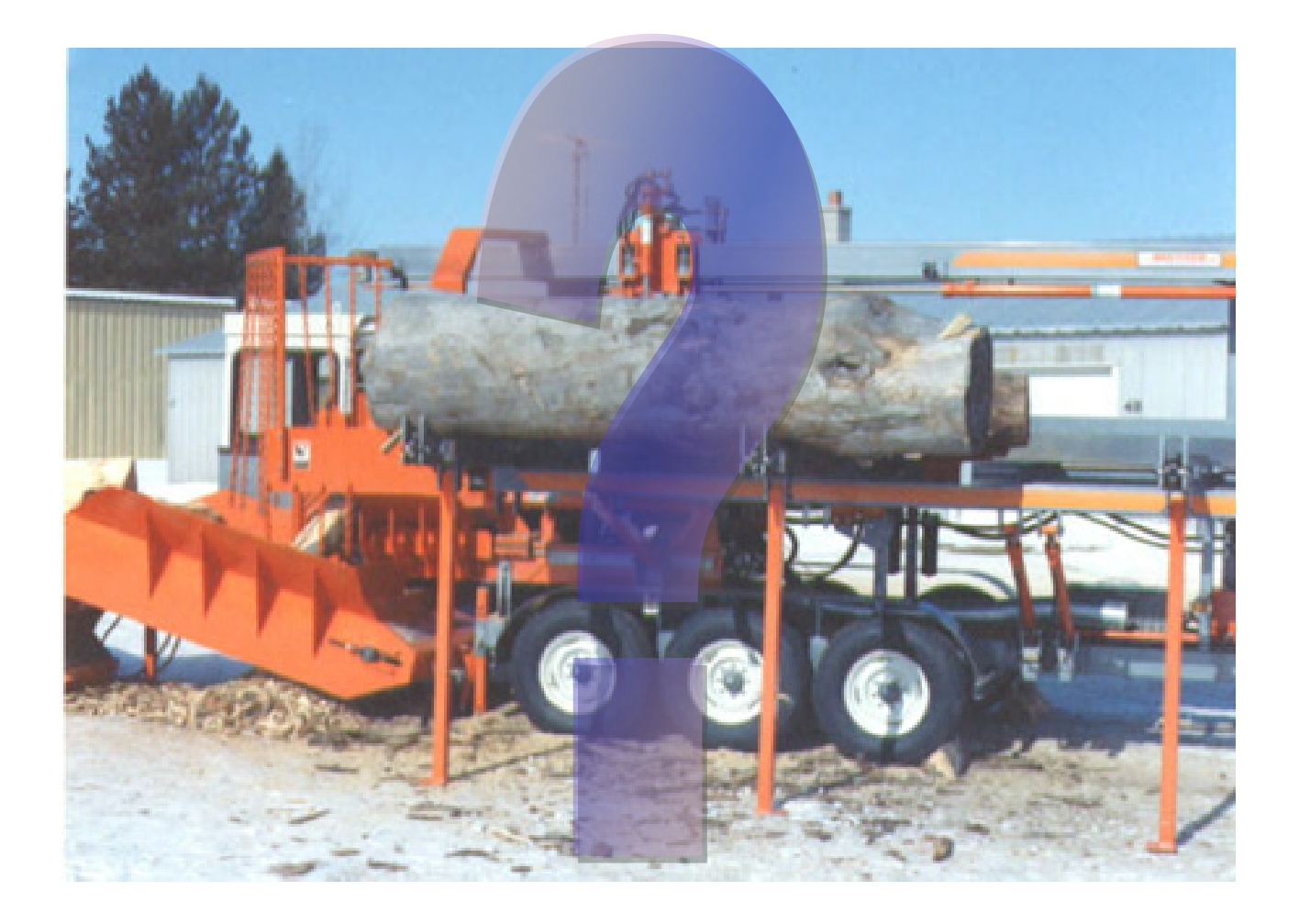

ArcSight

### **How To Generate A Graph**

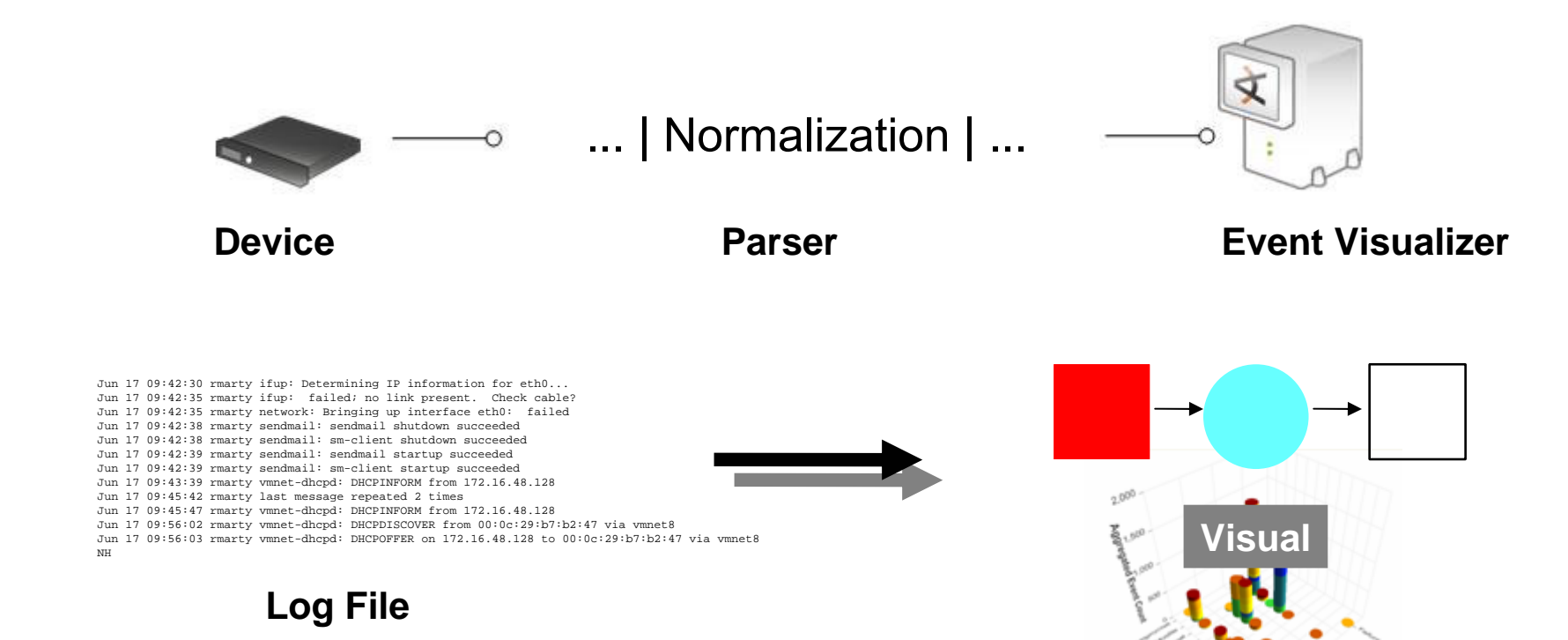

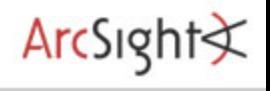

#### **UNIX Tools**

►awk

```
awk –F, '{printf("%s,%s",$2,$1);}'
```
#### ►Sed

sed 's/fubar/foobar/' filename

►Grep

cat file | grep –v

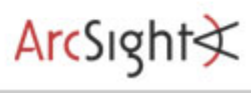

### **Regular Expressions What?**

- ► Text processing
	- •Searching
	- •Replacing
	- •Extracting
- ►Example Raf{2}a.l Mart[yi]

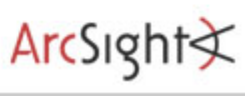

### **Regular Expressions Basics**

- ^ Beginning of string
- \$ End of string
- . Any character
- Start of character list
- End of character list
- Start of expression group
- ) End of expression group
- ORs two expressions
- Escape character
- \* Preceding expression occurs zero or more times
- ? Preceding expression occurs zero or one times
- + Preceding expression occurs one or more times

### **Regular Expressions Examples**

- ► Searching
	- perl -ne 'print if (/^1/)' file.txt
	- egrep '^1[0-9]+ +K' file.txt
- ► Replacing
	- perl -pe 's/^ +//' phonelist.txt
	- sed 's/^\$/d' price.txt
- ►Extracting
	- perl -pe 's/.\*(IN=[^ ]\*).\*/\1/'

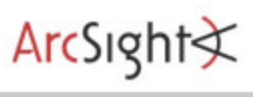

### **Regular Expressions Advanced**

#### ► Greedy vs. non-greedy

Apr 17 08:22:27 rmarty kernel: OutputIN= OUT=vmnet8 SRC=192.168.170.1 DST=192.168.170.255 LEN=258 TOS=0x00 PREC=0x00 TTL=64 ID=0 DF PROTO=UDP SPT=138 DPT=138  $LEN = 238$ 

#### **perl -pe 's/.\*(OUT=.\*) .\*/\1/'**

OUT=vmnet8 SRC=192.168.170.1 DST=192.168.170.255 LEN=258 TOS=0x00 PREC=0x00 TTL=64

#### **perlate been on state of the percent of the part of the percent space of the percent space of the percent space**  $(1/$

OUT=vmnet8

### **Regular Expressions Advanced**

►Crazy example: Creates an index of links from a HTML file

```
s/<[ ]*[Aa][ ]*[Hh][Rr][Ee][Ff]/<a href/g
:loop
/<a href *= *"[^#]/{;
  x; s/[^\n]*/&;9876543210 999990000099990000999000990090;/
   s/\(0-8)\(0,1)\)(9*\);[^1]*\(.\)\1[^;]*\2\(0*\)[^;]*;\(.*\)/\3\4\5/
  x; G; s<a href *= *\("\([^"]\+\)"[^>]*>\)\([^\n]*\(\n\)\)\([^\n]*\)\(.*$\)
\langle|||||=\1[\5] \3\5\4\6\4[\5] \2<br>
  h; s/[\hat{\wedge}n]*\hat{\wedge}n//xs/\n\frac{t}{r}.*//
  b loop; 
}
s/\langle|||||||/\langle a| href/g;
/<\/[Bb][Oo][Dd][Yy]>/{
  Gs/\backslash(\langle\backslash/[\Bbb{D}][\Ood][\Dod][\Upsilon]\big[\uparrow\backslash n]^{*}\backslash n]^{*}\backslash n^{*}\langle\ .\ \star\backslash)/\langle\ hr\rangle\langle\ 1//\ ;}
```
ArcSight≮

#### ►Simple tools:

(Stolen from: http://raffy.ch/blog/2007/02/24/geo-lookup-on-the-command-line/)

10/13/2005 20:25:54.032145,195.141.211.178,195.131.61.44,2071,135

I want to get the country of the source address (first IP in the log):

cat pflog.csv | perl -M'Geo::IPfree' -na -F/,/ -e '(\$country,\$country\_name)=Geo::IPfree::LookUp(\$F[1]);ch omp; print "\$\_,\$country\_name\n"'

#### And here the output:

ArcSight

10/13/2005 20:24:33.494358,62.245.243.139,212.254.111.99,,echo request,**Europe**

# **Data Sources**

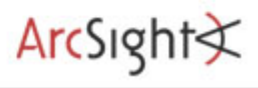

### **Different Data Sources**

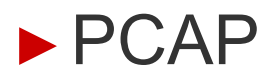

### ►Firewall (PF)

•IP Tables and why its logging is bad

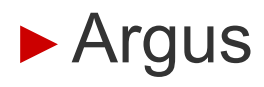

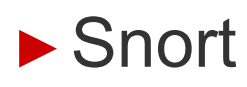

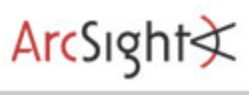

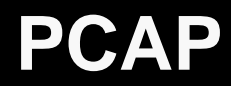

- ►Packet Captures
- ► Binary format
- ► tcpdump –nnlr <file>

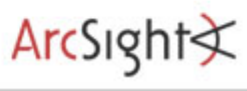

### **PF Firewall**

#### ► OpenBSD Firewall

Feb 18 13:39:27.977280 rule 71/0(match): pass in on xl0: 195.27.249.139.63285 > 195.141.69.42.80: S 340743432:340743432(0) win 32768 <mss 1460,nop,wscale 0,nop,nop,timestamp 24078 0> (DF)

►Reading the file/interface (which is in pseudo PCAP):

tcpdump –nnli pflog

#### ► Make sure you are using the OpenBSD tcpdump!!

ArcSight≮

ram@rmarty\$ man 8 argus

"Argus is an IP transaction auditing tool that categorizes IP packets which match the boolean expression into a protocol-specific network transaction model. Argus reports on the transactions that it discovers, as they occur."

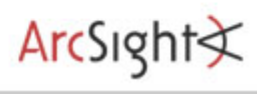

### **Argus Output**

10 Apr 06 10:55:46 \* tcp 217.118.195.58.22 ?> 65.219.2.99.37065 1280 1550 309440 23952 RST

### ►Timestamp

- ►Protocol
- ►SourceIP . SourcePort
- ▶ Directon
- ►DestiationIP . DestinationPort
- ►PacketsIn and PacketsOut
- ► BytesIn and BytesOut

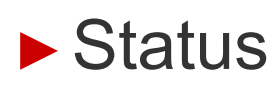

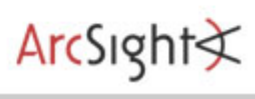

# **Parsers**

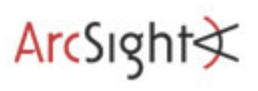

### ►Parser?

"To analyze or separate (input, for example) into more easily processed components." (answers.com)

- ►Interpret Data
- ►Knows data format
- ► Re-use don't re-invent!
- ► The UNIX Paradigm: Work in a pipe!
- ►Some available on:

**http://secviz.org/?q=node/8**

 $ArcSight \times$ 

#### **AfterGlowParsers**

### ► tcpdump2csv.pl

#### • Takes care of swapping response source and targets

tcpdump -vttttnnelr /tmp/log.tcpdump | ./tcpdump2csv.pl "sip dip sport" [

#### ► sendmail parser.pl

• Reassemble email conversations:

```
Jul 24 21:01:16 rmarty sendmail[17072]: j6P41Gqt017072: 
from=<root@localhost.localdomain>, size=650, class=0, nrcpts=1,
Jul 24 21:01:16 rmarty sendmail[17073]: j6P41Gqt017072: to=ram, 
ctladdr=<root@localhost.localdomain> (0/0), delay=00:00:00, 
xdelay=00:00:00, mailer=local, pri=30881, dsn=2.0.0, stat=Sent
```
#### **AfterGlow Parsers**

►Argus2csv.pl

ragator -r file.argus -nn -A -s +dur -s +sttl -s +dttl | ./argus2csv.pl "src dst pkts"

►pf2csv.pl

• Parsing OpenBSD pf output tcpdump –nnli pflog | ./pflog.pl "src dst rule"

►snortalert2csv.pl

cat alert | ./snortalert2csv.pl "name src dport"

 $ArcSight \times$ 

#### **AfterGlowLog Analysis Tools**

►These tools are part of AfterGlow 1.5.8

►mergeLogs.pl

./merge\_logs.pl lookup.csv file.csv

*lookup.csv* Account Sharing,9 AV disabled,10 Backdoor Access,10 Customer Data Access,2

*file.csv*rweiss,AV disabled wcwu,Account Sharing bgrosof,Backdoor Access

 $ArcSight \times$ 

*Output:* rweiss,AV disabled,10 wcwu,Account Sharing,8 bgrosof,Backdoor Access,10

#### **AfterGlow Log Analysis Tools**

• anonymize.pl

```
cat file | ./anonymize.pl -c 1 -p user
```
 $ArcSight \times$ 

*Original*: rweiss,AV disabled wcwu,Internal Recon bgrosof,Source Code Access

*Anonymized:* user1,AV disabled user2,Internal Recon user3,Source Code Access

# **Questions and Answers**

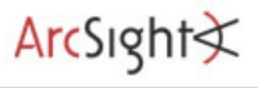

### **Thank You**

## **Raffael Marty**

Manager Solutions ArcSight, Inc.

**raffy@secviz.org**

. . . . . . . . . . . . . . . . . . .

**Security Data Visualization**

. . . . . . . . . . . . . . . .

www.secviz.org

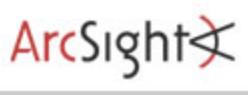

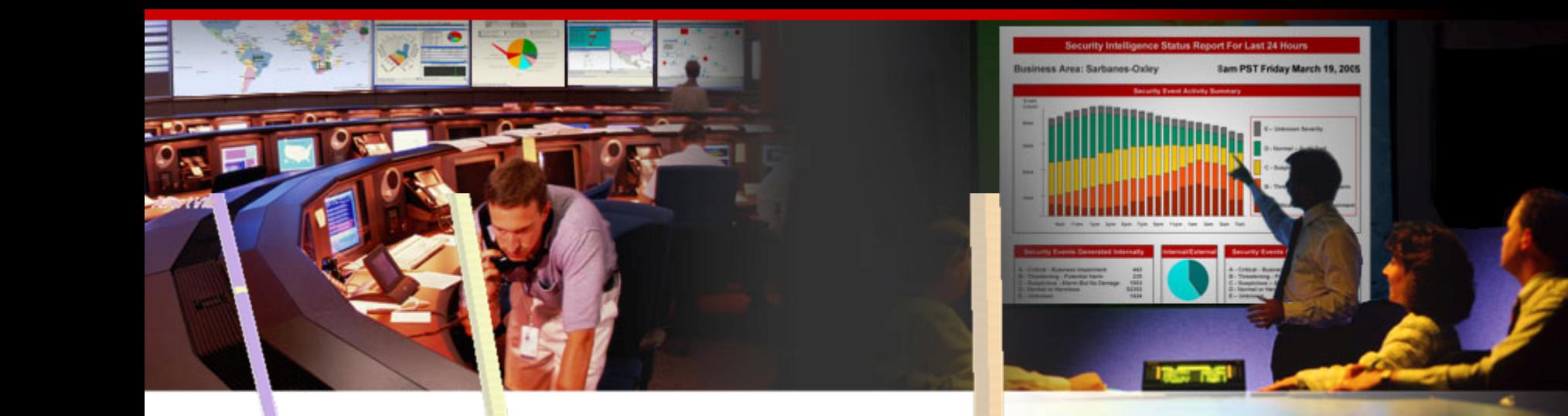

## **Insider Threat –Open Source Tools**

Raffael Marty, GCIA, CISSP Manager Solutions @ ArcSight, Inc.

FIRST – June 2007 – Seville

## **Agenda**

- Visualization
- Insider Threat Theory
- Log Data Processing

#### ●**Open Source Visualization Tools**

- *Visualization Exercise with AfterGlow*
- ● Simple I-Threat Visualizations
	- . DuPont Information Leak
	- . SAP Fraud Detection

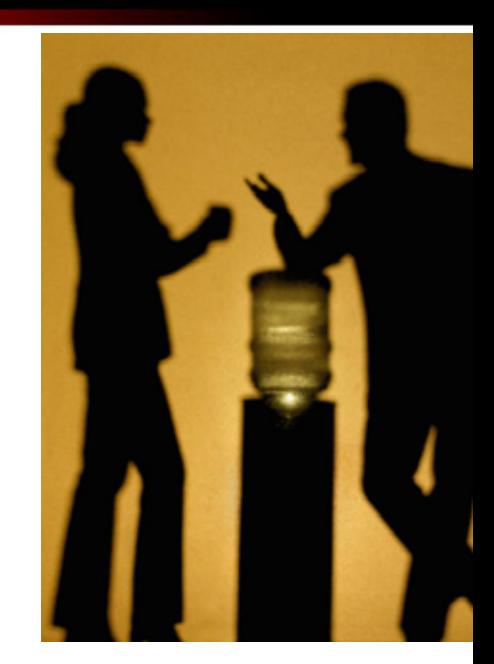

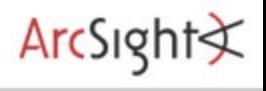

### **What are some tools?**

► AfterGlow 1.5.8

http://afterglow.sourceforge.net

► Treemap2

 $\mathbf{L} \cdot \mathbf{L}$ 

www.cs.umd.edu/hcil/treemap/

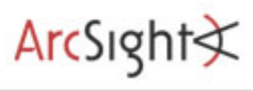

### **AfterGlow 1.x - Perl**

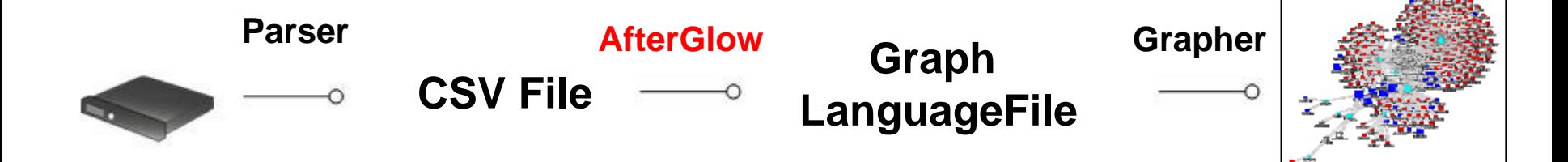

►Supported graphing tools:

- GraphViz from AT&T (dot, neato, circo, twopi) http://www.graphviz.org
- LGL (Large Graph Layout) by Alex Adai http://bioinformatics.icmb.utexas.edu/lgl/

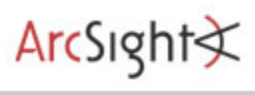

#### **AfterGlow 1.x**

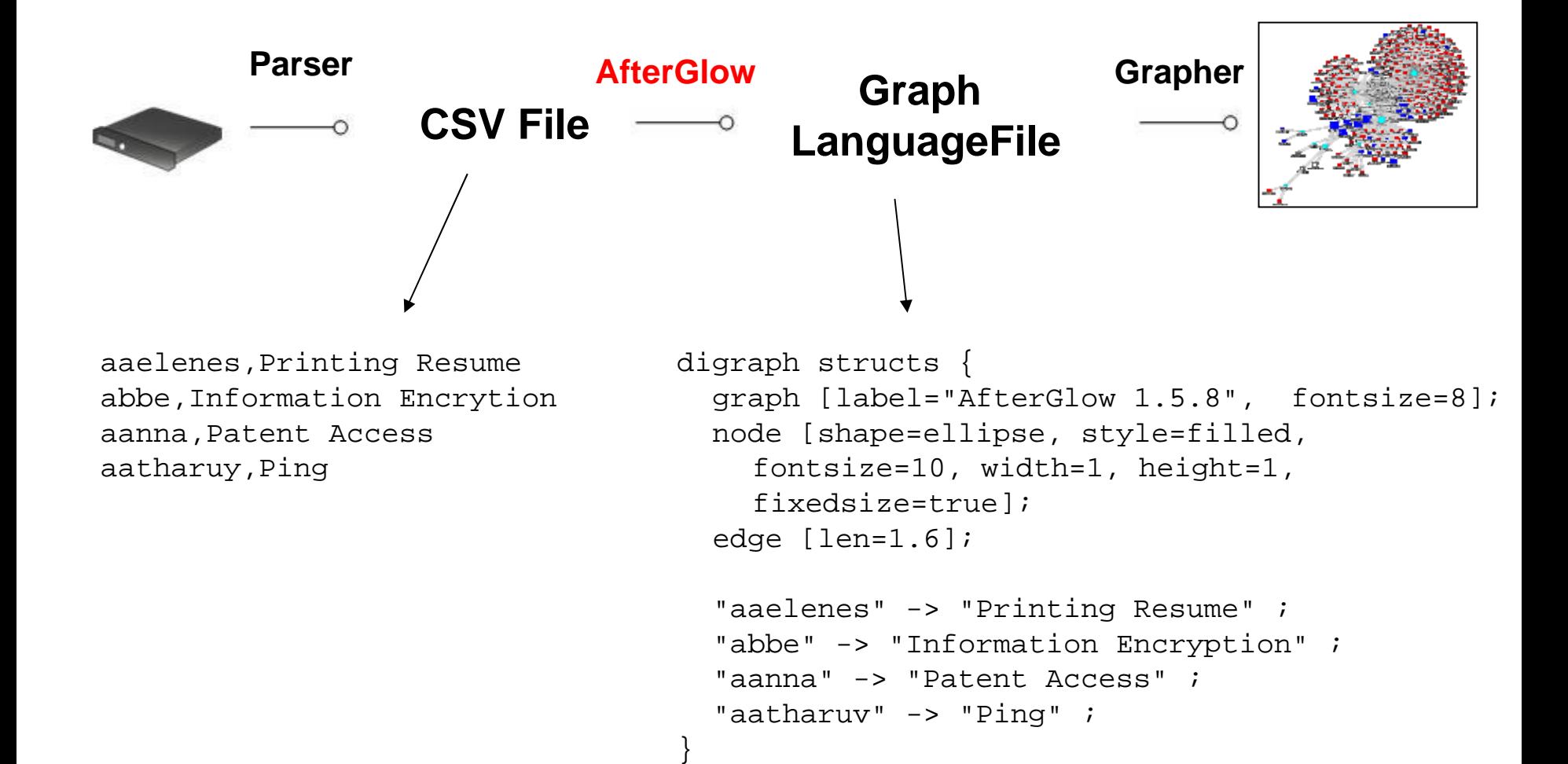

ArcSigh
#### **AfterGlow 1.x Features**

- ► Generate Link Graphs
- ►Filtering Nodes
	- Based on name
	- Based on number of occurrences
- ► Fan Out Filtering
- ►Coloring
	- Edges
	- Nodes
- ► Clustering

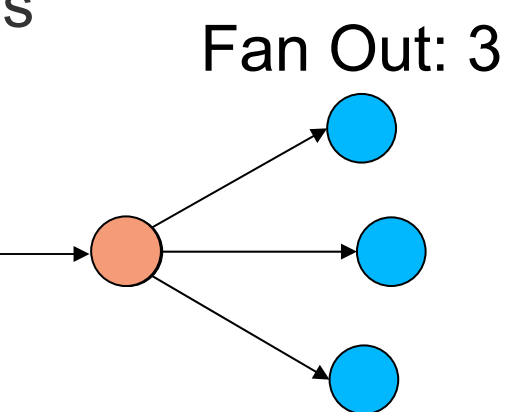

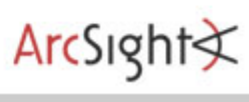

#### **AfterGlow 1.x Features**

#### ►Node Sizes

• Auto adjustment

### ►Variables

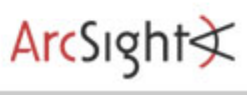

#### **AfterGlow 1.x Property File – Color Definition**

• Coloring:

color.[source|event|target|edge|**sourcetarget**]= <perl expression returning a color name>

• Array @fields contains input-line, split into tokens:

color.event="red" if  $(\frac{\xi}{\xi})$  and  $\xi$  =~ /^192\..\*)

• Filter nodes with "invisible" color:

color.target="invisible" if (\$fields[0] eq "IIS Action")

#### **AfterGlow 1.x Hello World**

#### Input Data:

- a,b
- a,c
- b,c
- d,e

Output:

## abcde

```
cat file | ./afterglow -c simple.properties -t \
neato –Tgif –o test.gif
```
#### simple.properties:

```
Command:<br>
cat file | ./a<br>
neato -Tgif -c<br>
Simple.pro;<br>
color.source="<br>
color.target="<br>
color.source="<br>
color="green"
        color.source="green" if ($fields[0] ne "d")
        color.target="blue" if ($fields[1] ne "e")
        color.source="red"
```

```
color="green"
```
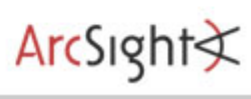

#### **AfterGlow 1.x Property File – Threshold**

• Threshold:

threshold.[source|event|targe]=<value>

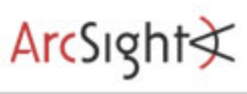

#### **AfterGlow 1.x Property File – Clustering and Node Sizes**

• Clustering:

cluster.[source|event|target]= <perl expression returning a cluster name>

**• Node Sizes:** 

size.[source|event|target]= <perl expression returning a number> Maxnodesize=<value>sum.[source|event|target]=[0|1]

ArcSigh

#### **AfterGlow 1.x Property File – Variables**

- Variables
	- **Definition:** # Watch Lists variable=@privileged=( "aaerchak" );
		- Use: color.target="gold" if (grep(/\$fields[0]/,@privileged));
- There are no limits on what you do with the "variables" keyword! You can put entire scripts in there!

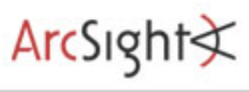

#### **AfterGlow 1.x Running AfterGlow**

#### **cat data | ./afterglow.pl –c file.prop | neato -Tgif -otest.gif**

Usage: perl afterglow.pl [-adhnstv] …

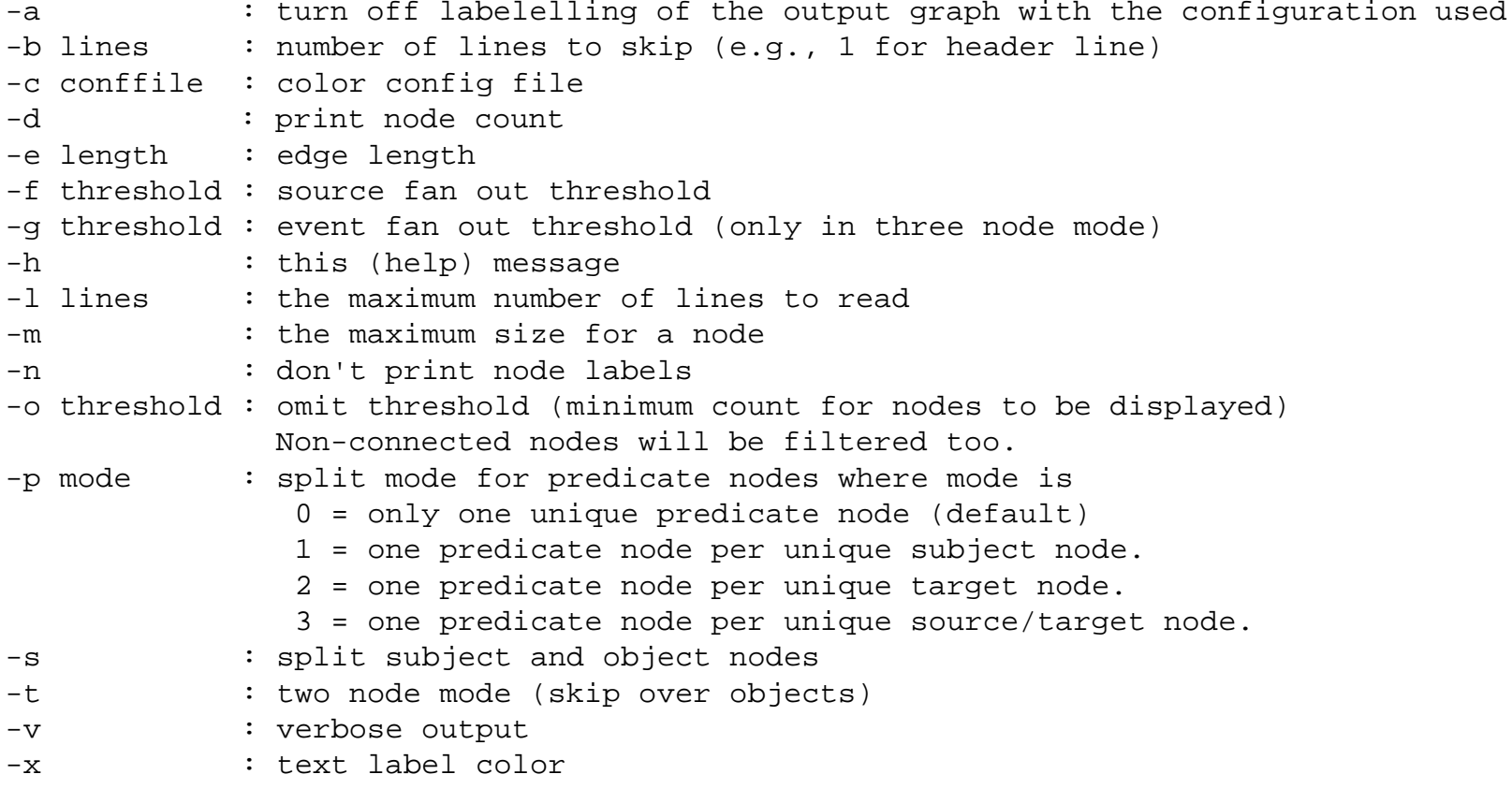

ArcSight

# Variable and Color

```
variable=@violation=("Backdoor Access", "HackerTool Download");
color.target="orange" if (grep(/$fields[1]/,@violation));
color.target="palegreen"
```

```
# Node Size and Threshold
```

```
maxnodesize=1;size.source=$fields[2] 
size=0.5sum.target=0;
threshold.source=14;
```

```
# Color and Cluster
color.source="palegreen" if (\frac{\xi}{\xi}) =~ /^111/)
color.source="red"color.target="palegreen"
cluster.source=regex_replace("(\lambda)+\lambda.\\d+")."/8"
```
ArcSigh

**AfterGlow**

# **AfterGlow AfterGlow Demo Demo**

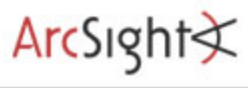

#### **Treemap Input**

## **TM3** file (I am going to use a simple, but practical form!)

- Tab delimited
- $\bullet$  Two special header lines

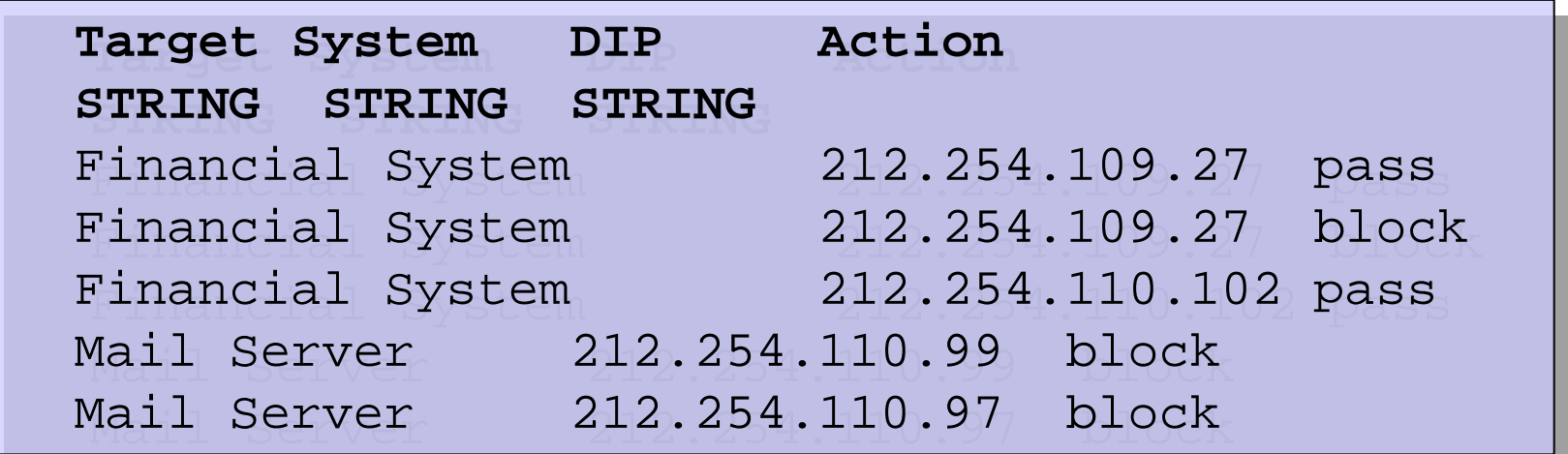

#### **Treemap Input - Header**

- z First Header Line: *Column Names*
- z Second Header Line: *Data Types*

**Count Target System DIP Action Count Target System DIP Action INTEGER STRING STRING STRING STRING STRING STRINGINTEGER**

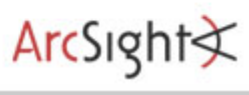

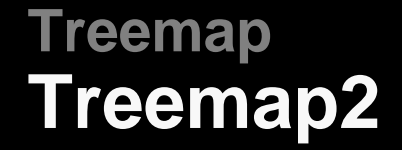

# **Treemap2 Treemap2 Demo Demo**

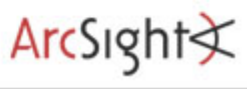

## **Agenda**

- Visualization
- Insider Threat Theory
- Log Data Processing
- Open Source Visualization Tools

#### ●*Visualization Exercise with AfterGlow*

- ● Simple I-Threat Visualizations
	- . DuPont Information Leak
	- . SAP Fraud Detection

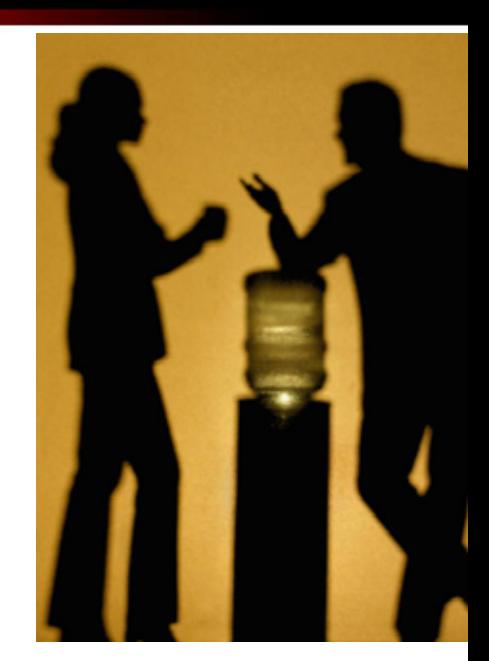

 $ArcSight \times$ 

## **Questions and Answers**

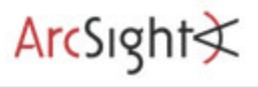

#### **Thank You**

## **Raffael Marty**

Manager Solutions ArcSight, Inc.

**raffy@secviz.org**

. . . . . . . . . . . . . . . . . . .

**Security Data Visualization**

. . . . . . . . . . . . . . . .

www.secviz.org

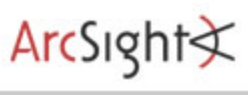

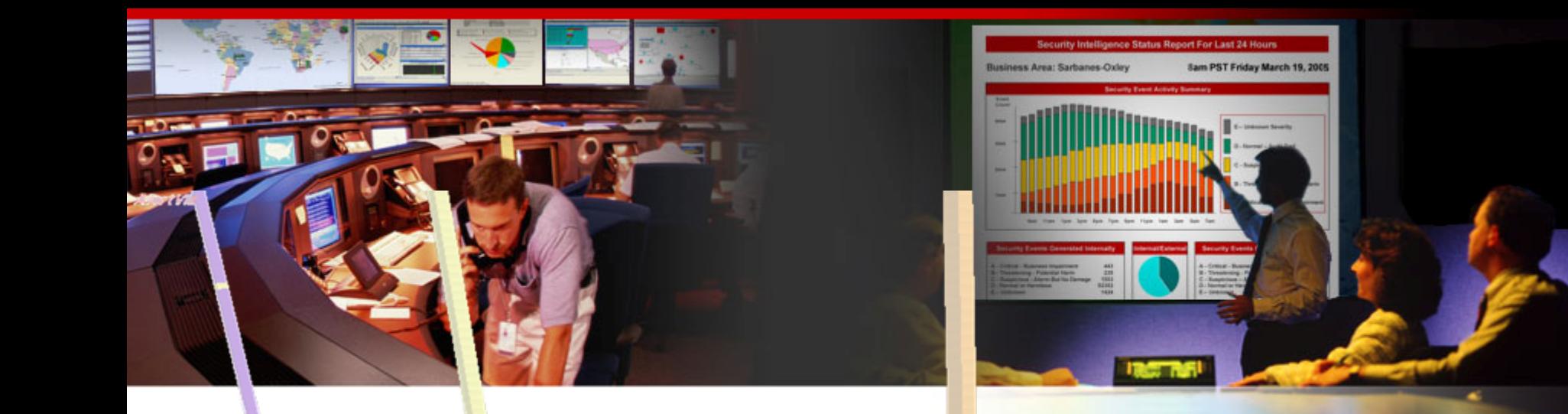

## **Insider Threat –Simple iThreat Example**

Raffael Marty, GCIA, CISSP Manager Solutions @ ArcSight, Inc.

FIRST – June 2007 – Seville

Copyright (c) 2007 by Raffael Marty Copyright (c) 2007 by Raffael Marty

## **Agenda**

- Visualization
- Insider Threat Theory
- Log Data Processing
- Open Source Visualization Tools
- *Visualization Exercise with AfterGlow*

#### ●**Simple I-Threat Visualizations**

- . DuPont Information Leak
- . SAP Fraud Detection

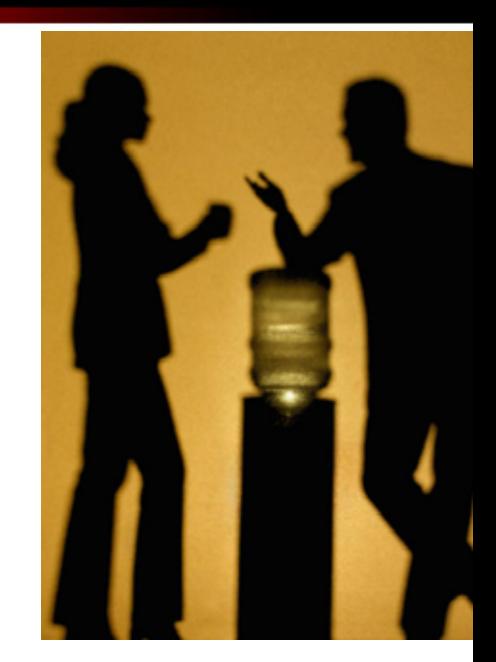

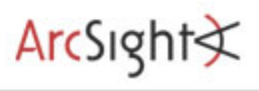

► In February of 2007 a fairly large information leak case made the news. The scientist Gary Min faces up to 10 years in prison for stealing *16,706* documents and over *22,000* scientific abstracts from his employer DuPont. The intellectual property he was about to leak to a DuPont competitor, Victrex, was assessed to be worth \$*400* million. There is no evidence Gary actually turned the documents over to Victrex.

ArcSigh

### **DuPont Case How it Could Have Been Prevented**

## What's the Answer?

## **DuPont Case A Simple Solution**

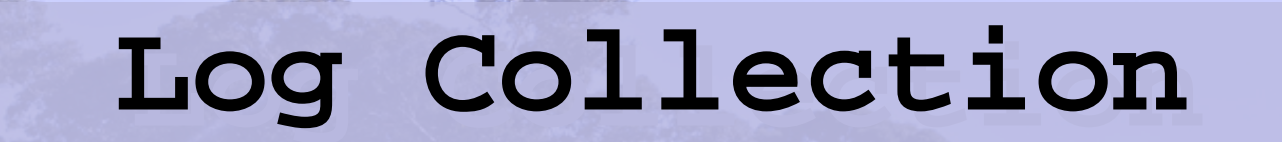

Copyright (c) 2007 by Raffael Marty

## **DuPont Case A Simple Solution**

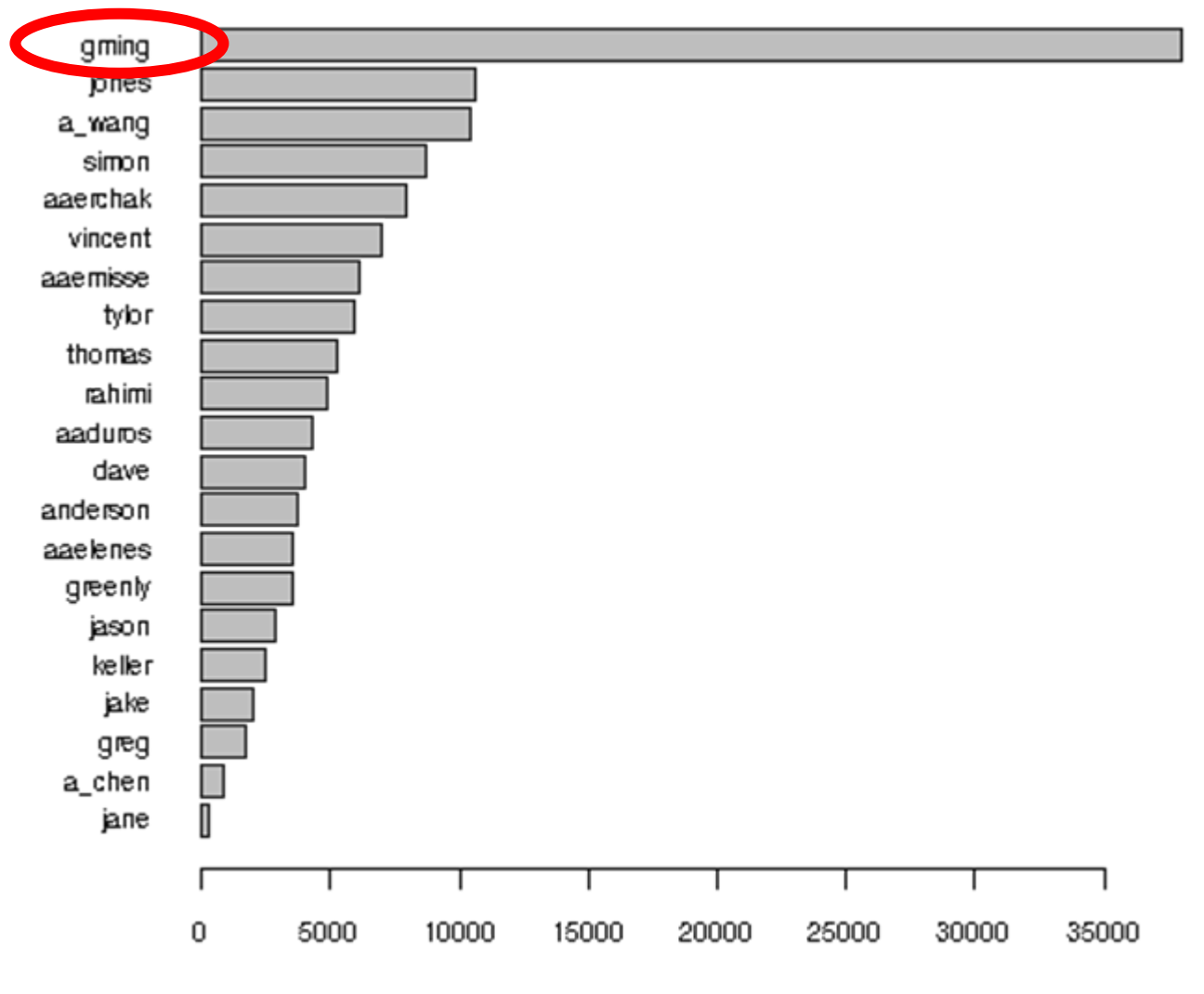

Documents Accessed

## **DuPont Case A Not so Targeted Solution**

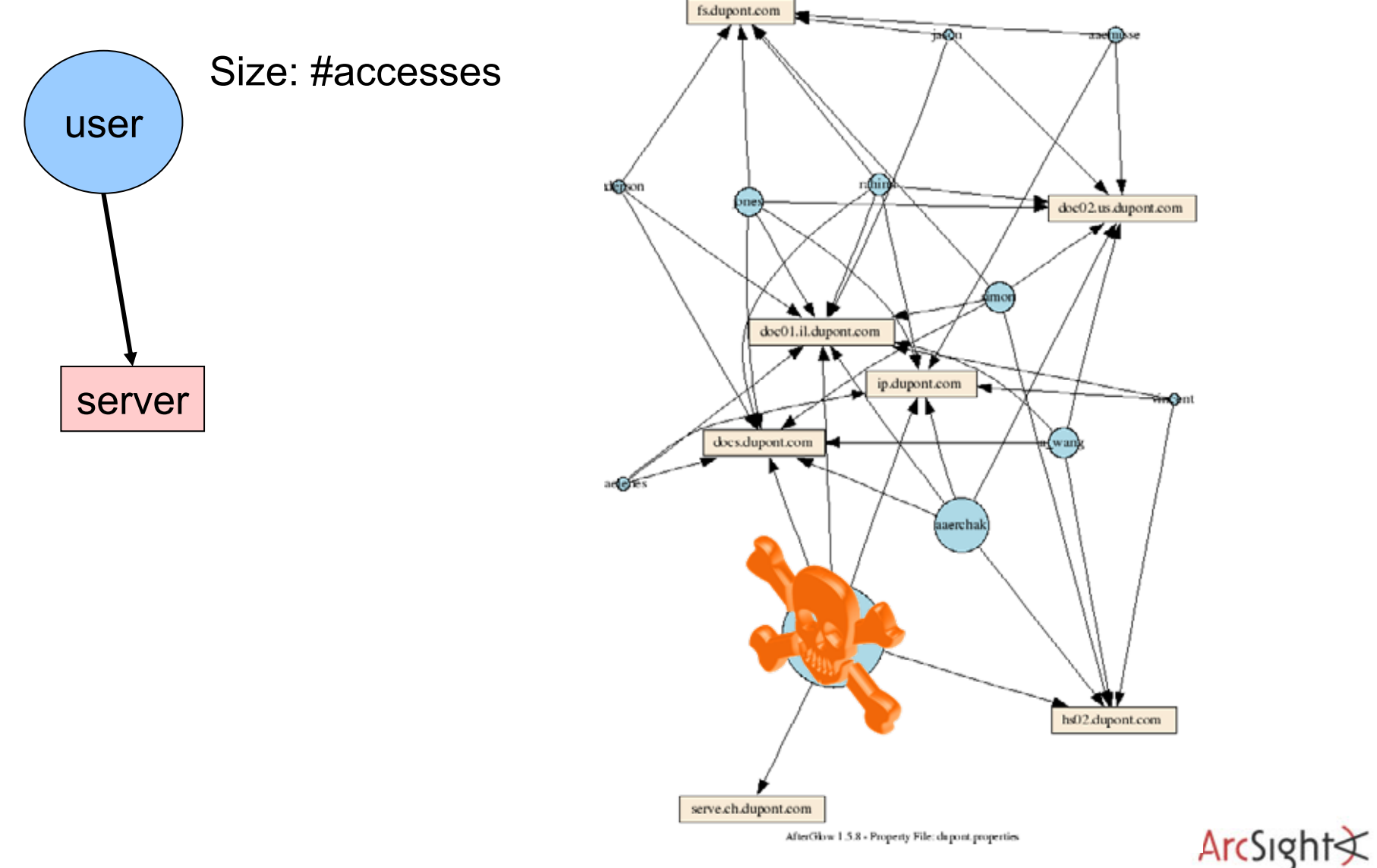

AfterGlow 1.5.8 - Property File: dupont.properties

## **Questions and Answers**

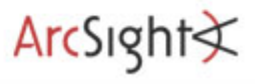

Copyright (c) 2007 by Raffael Marty

#### **Thank You**

## **Raffael Marty**

Manager Solutions ArcSight, Inc.

#### **raffy@secviz.org**

. . . . . . . . . . . . . . . . . . .

## **Security Data Visualization**

. . . . . . . . . . . . . . . . .

www.secviz.org

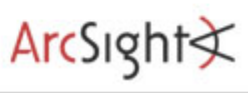

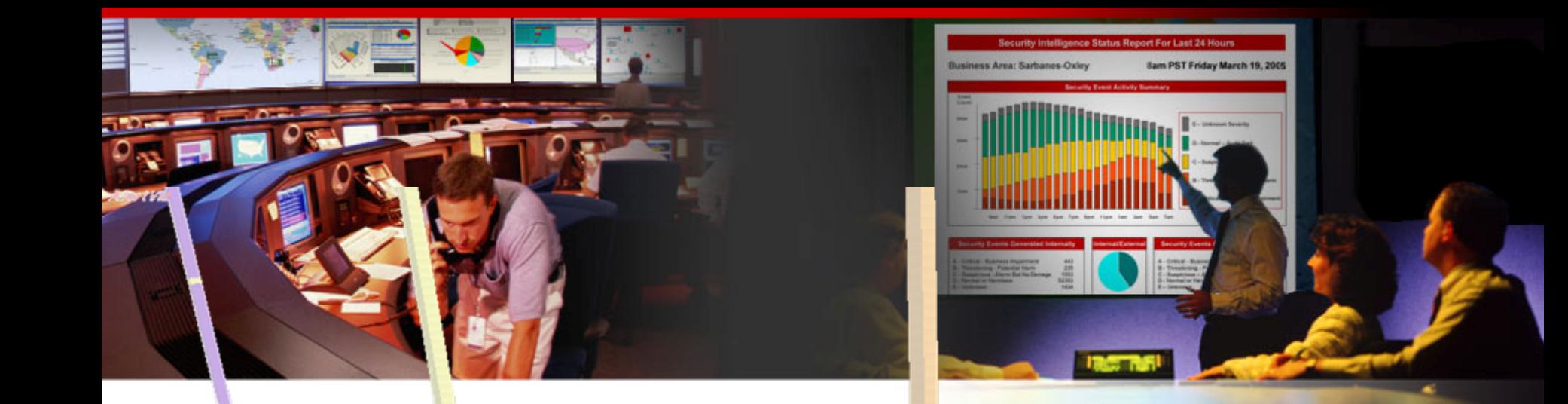

## **Insider Detection Process**

### Raffael Marty, GCIA, CISSP Manager Solutions @ ArcSight, Inc.

FIRST – June 2007 – Seville

Copyright (c) 2007 by Raffael Marty Copyright (c) 2007 by Raffael Marty

## **Agenda**

● **Insider Detection Process (IDP)**

- *Applying IDP (Exercise)*
- **.** Insider Threat Solution
- ●Round Up

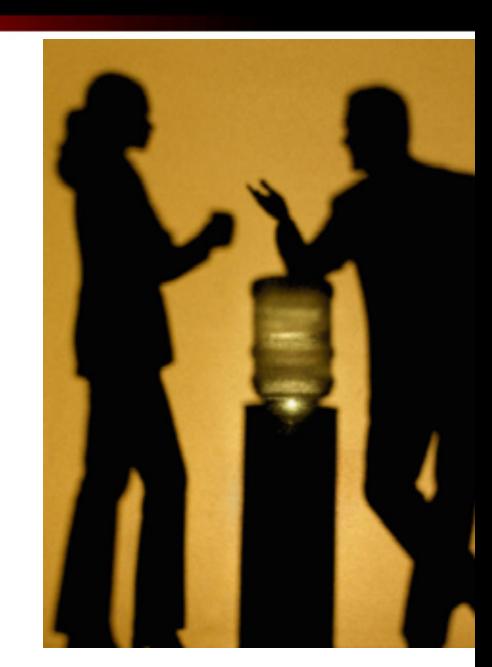

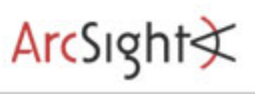

## **Insider Threat Detection Process Overview**

#### ►Intro

#### ►Precursors

- ► Scoring Precursors
- ►Visualizing
- ►Watch Lists
- ► Advanced Scoring

 $ArcSight \times$ 

## **Insider Threat Detection Process Intro**

- ►The following *Insider Threat Detection Process* is
	- •Ongoing research
	- •A proposed approach
	- •Not a guarantee for success
	- •Probably going to fail in your environment
	- •A lot of work to execute
	- •Incredibly interesting and generates nice graphs
- ►Related Work: (no visualization, but uses precursors)
	- •"*ELICIT: A System for Detecting Insiders Who Violate Needto-know*", Mark Maloof and Greg StephensArcSight

►A *precursor* is an *activity* that when observed, flags the

associated user as a potential insider.

Some research calls this "detectors".

►Examples:

- •Printing off-hours
- •Downloading Hacker Tools
- •Accessing documents outside of user's role
- •Use of anonymous proxy

 $Arcsight \le$ 

►Each precursor can be assigned a *score* which reflects the extent to which the precursor classifies someone as an insider.

►Factors to consider:

If I actually new some math, I would use a Bayesian Inference network for this ;-)

- •Impact of action
- •Rate of False Positives
- Is this okay for some user roles?

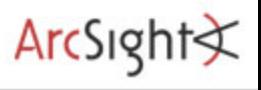

## **Insider Threat Detection ProcessVisualization**

- ►User -> Precursor -> Score
- ►Find outliers
	- •Based on groups of users with similar behavior
	- •Based on scores

## **Insider Threat Detection Process Visualization – Groups of Users**

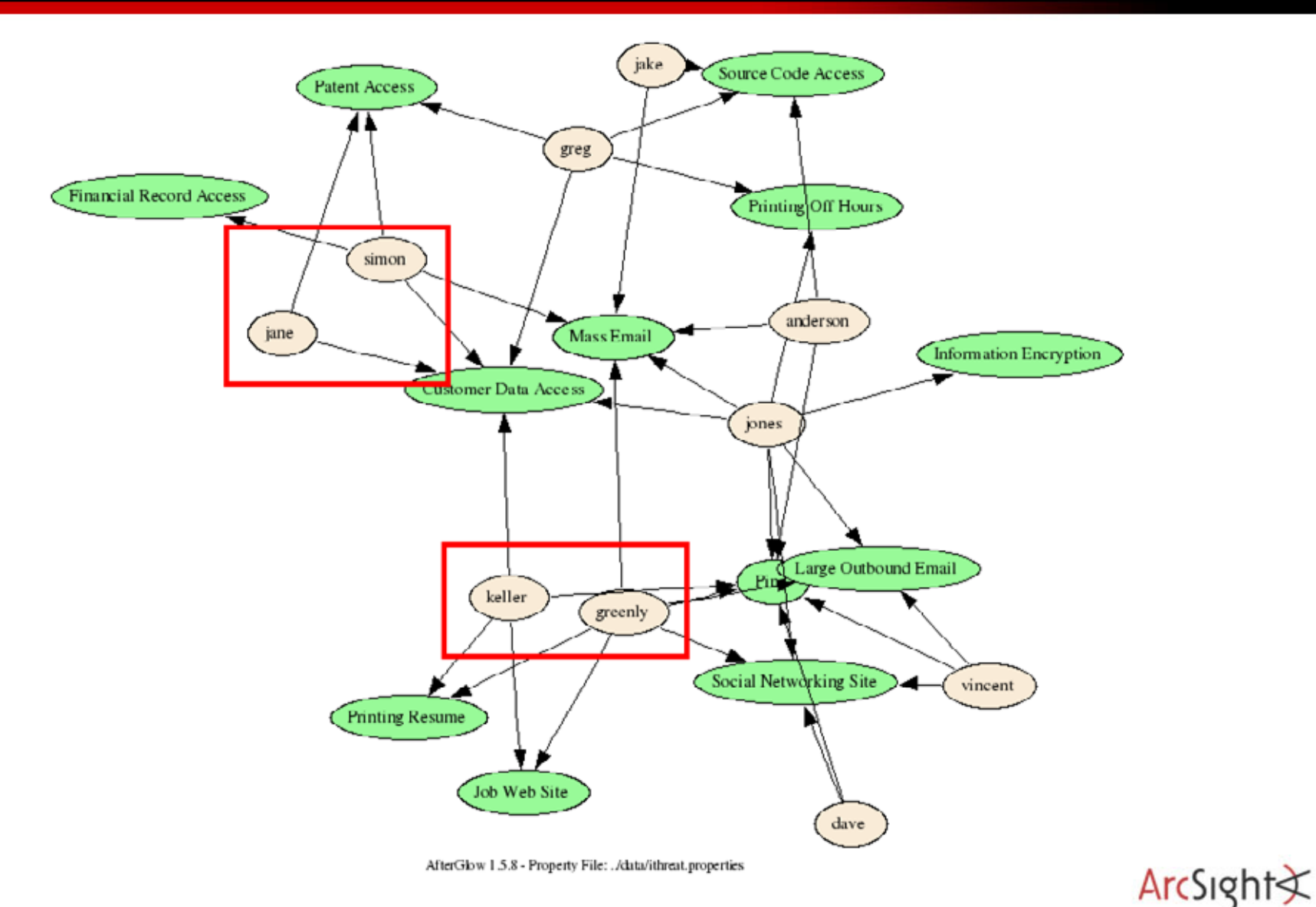

Copyright (c) 2007 by Raffael Marty

## **Insider Threat Detection Process Visualization – User Scores**

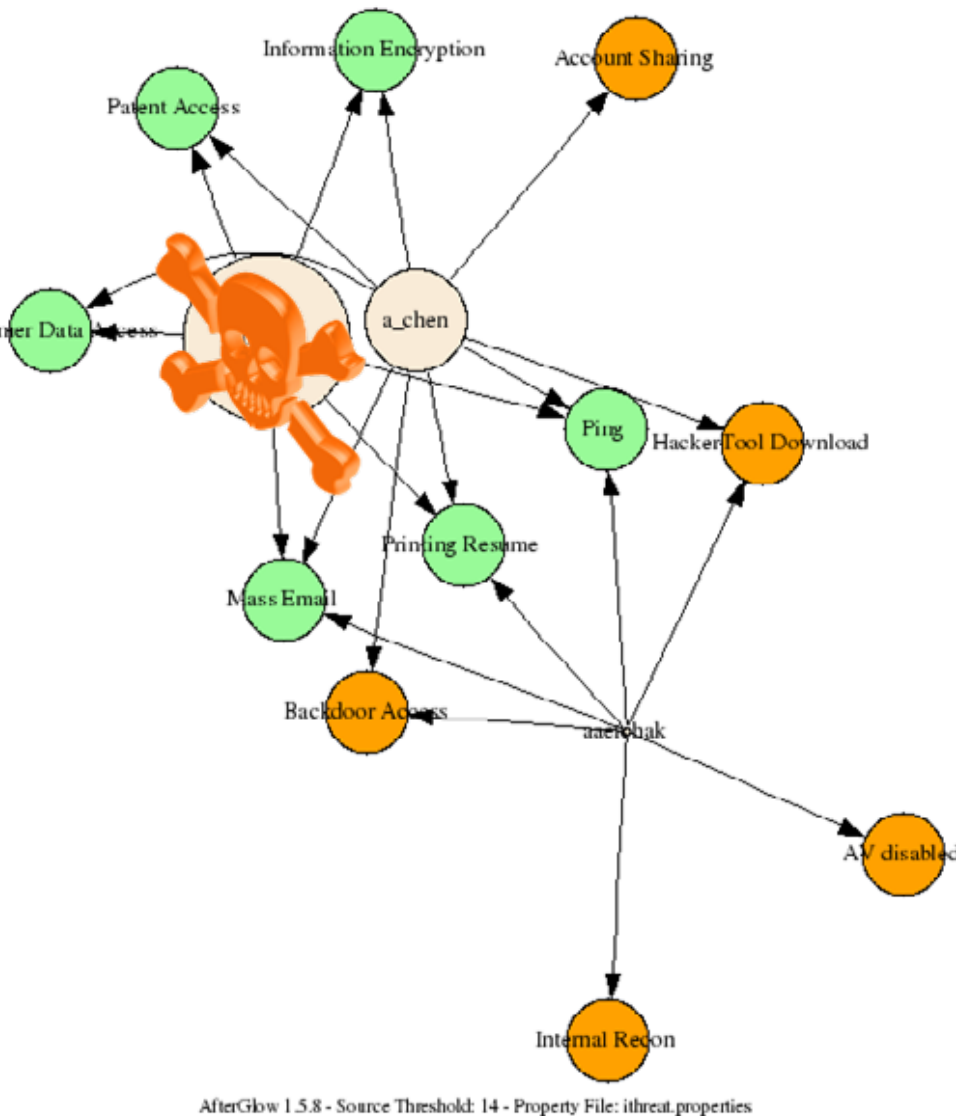

ArcSight

## **Insider Threat Detection Process Watch Lists**

- ► Keep track of specific users
	- •Privileged accounts
	- •Contractors
	- •Terminated Employees

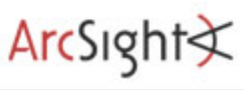

► Based on the watch lists, adjust the precursor scores for these users.

►For example, a user name on the terminated employees list:  $+5!$
►Do role-based behavior assessment based on watch lists

► Color users based on watch list

► Quickly spot groups, outliers, anomalies

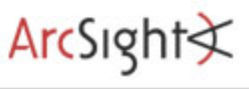

## **Insider Threat Detection Process Scoring and Coloring based on Watch Lists**

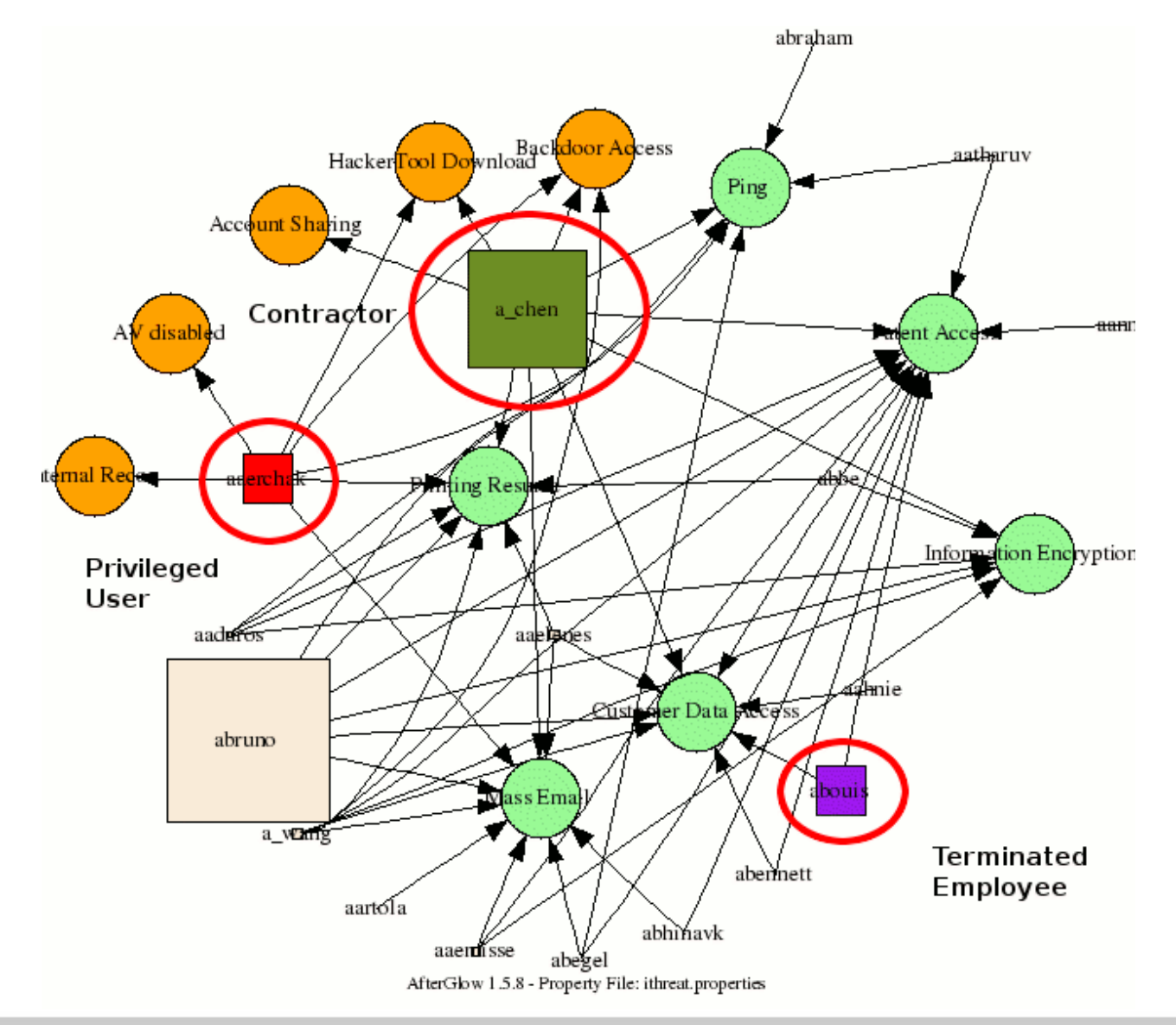

Copyright (c) 2007 by Raffael Marty

 $ArcSight \times$ 

## **Insider Threat Detection Process Precursor Categories**

- ► Problem of scoring so far:
	- • Repetitive "not so bad" behavior escalates a user immediately.
- ► Group precursors:
	- 1. Minimal or no impact
	- 2.Signs of a setup for a malicious act
	- 3.Malicious behavior, normal for some users
	- 4.Malicious behavior, this should never happen
	- 5. The insider crime itself

ArcSigh

## **Insider Threat Detection ProcessUser Tiers**

- ►User can accumulate a max of 20 points per category
- ►Categorize users based on score:

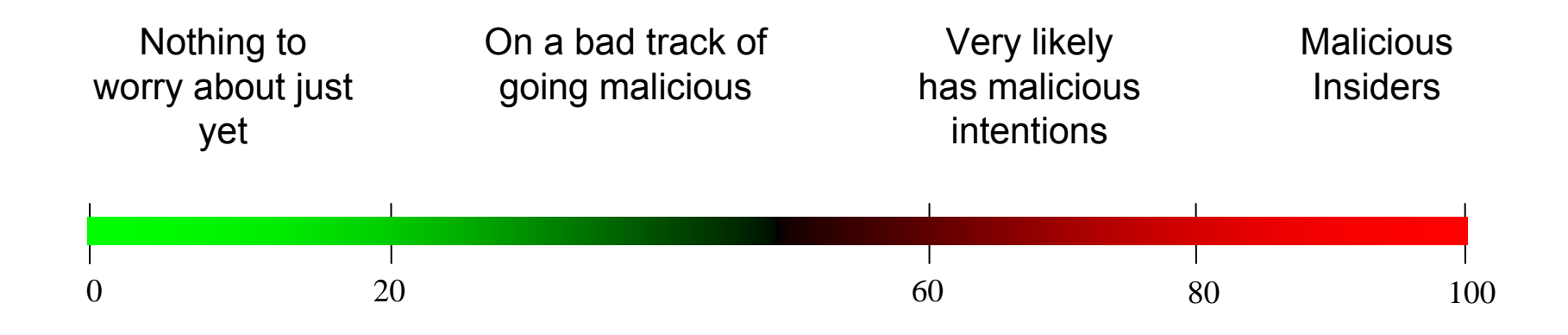

# **Questions and Answers**

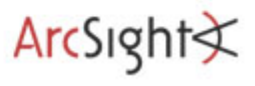

Copyright (c) 2007 by Raffael Marty

#### **Thank You**

## **Raffael Marty**

Manager Solutions ArcSight, Inc.

**raffy@secviz.org**

. . . . . . . . . . . . . . . . . . .

### **Security Data Visualization**

. . . . . . . . . . . . . . . . .

www.secviz.org

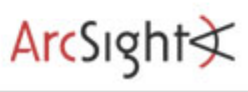